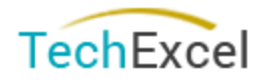

# <span id="page-0-0"></span>ServiceWise/CustomerWise 10.1

### <span id="page-0-1"></span>**Highlights**

- Widescreen and multi monitor support
- Unified incident level attachments
- New HTML5 ProjectPlan with resource management
- Doubled number of available customer tracking fields
- Performance and UI improvements (Conversation, links, action buttons and more...)
- New ServiceWise mobile app

# **Contents**

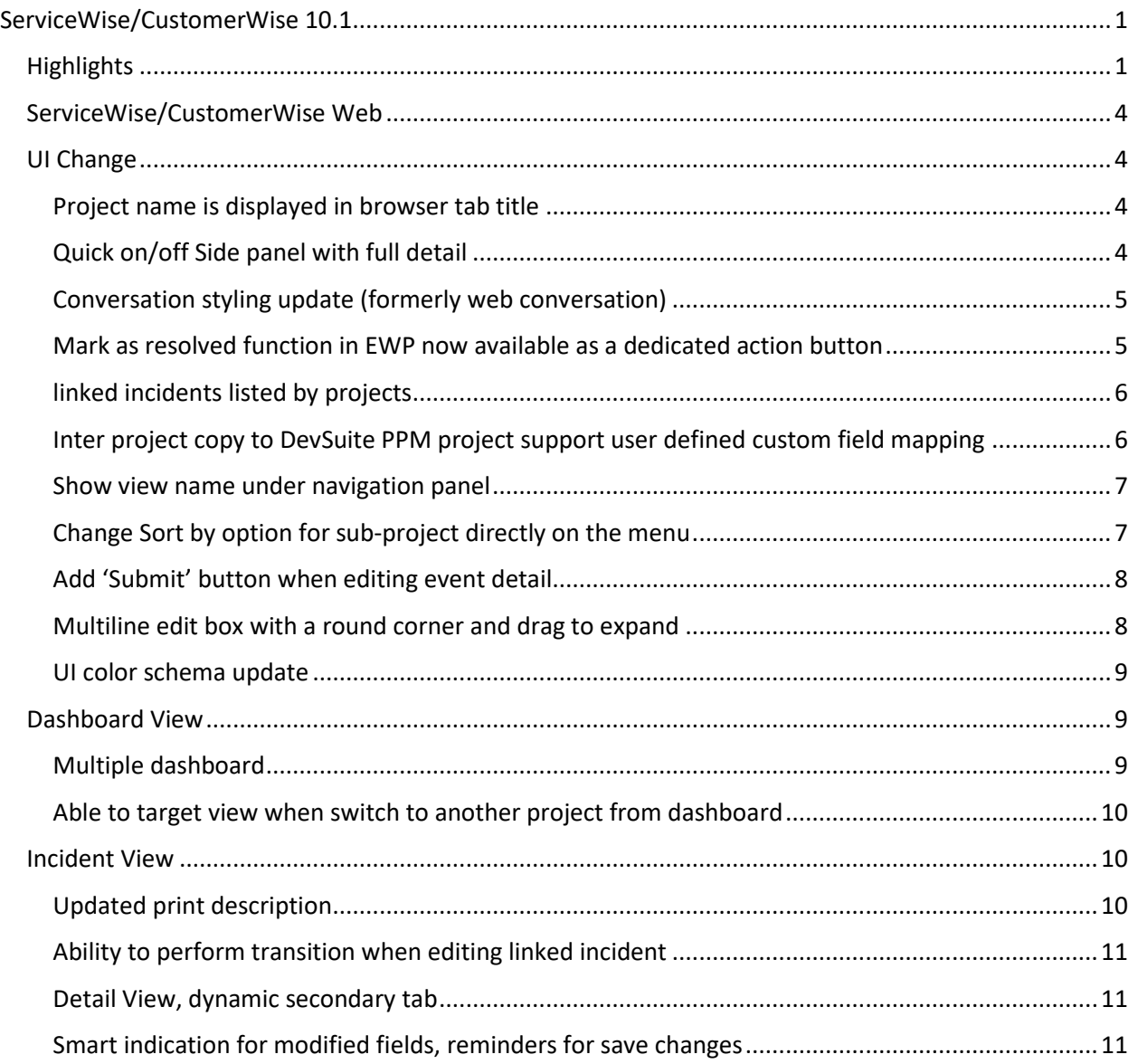

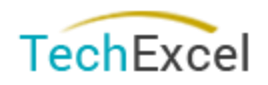

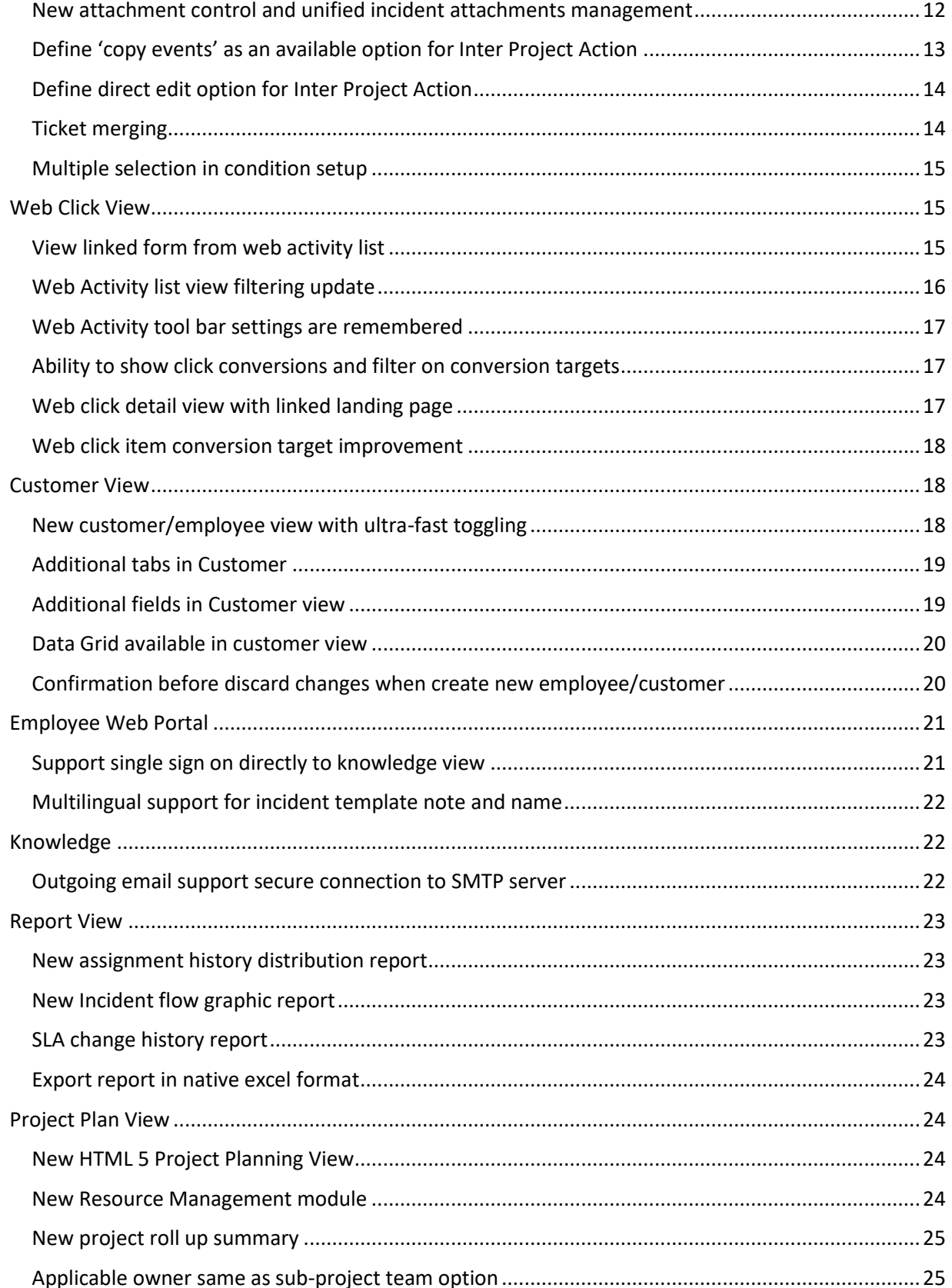

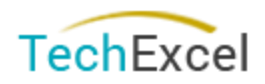

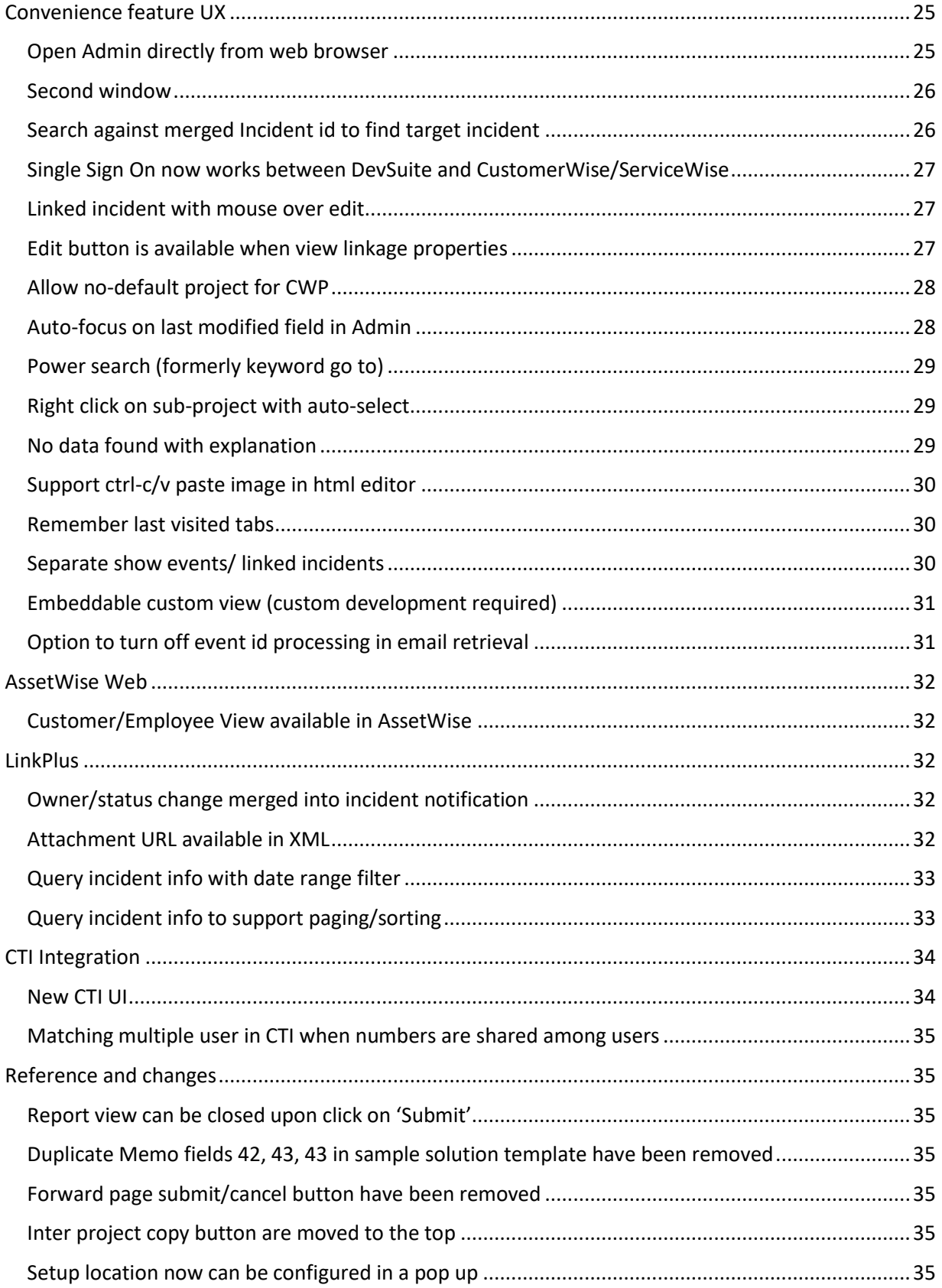

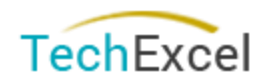

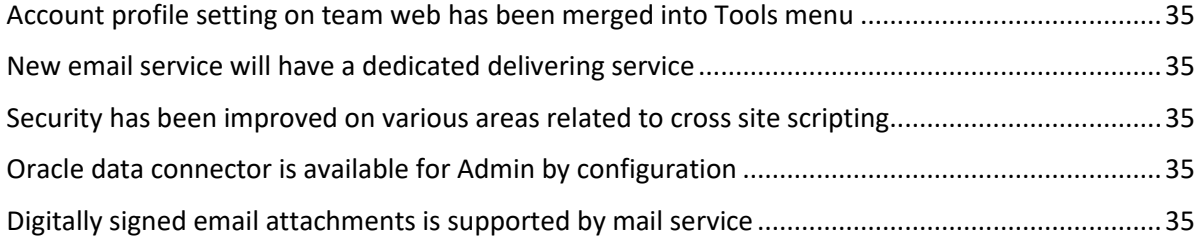

# <span id="page-3-0"></span>ServiceWise/CustomerWise Web

# <span id="page-3-1"></span>UI Change

# <span id="page-3-2"></span>Project name is displayed in browser tab title

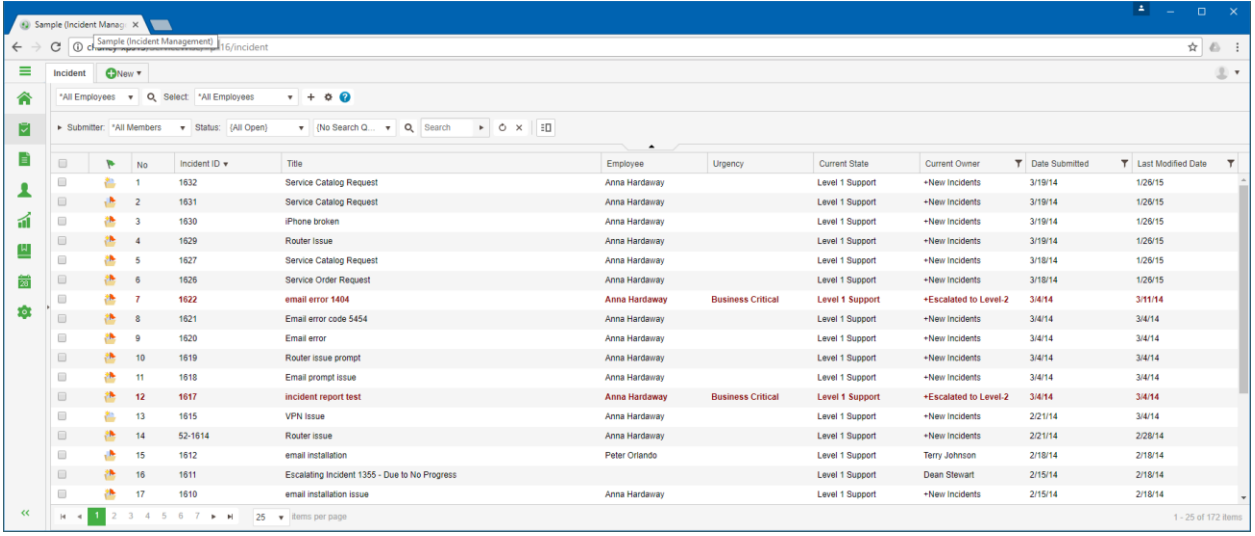

### <span id="page-3-3"></span>Quick on/off Side panel with full detail

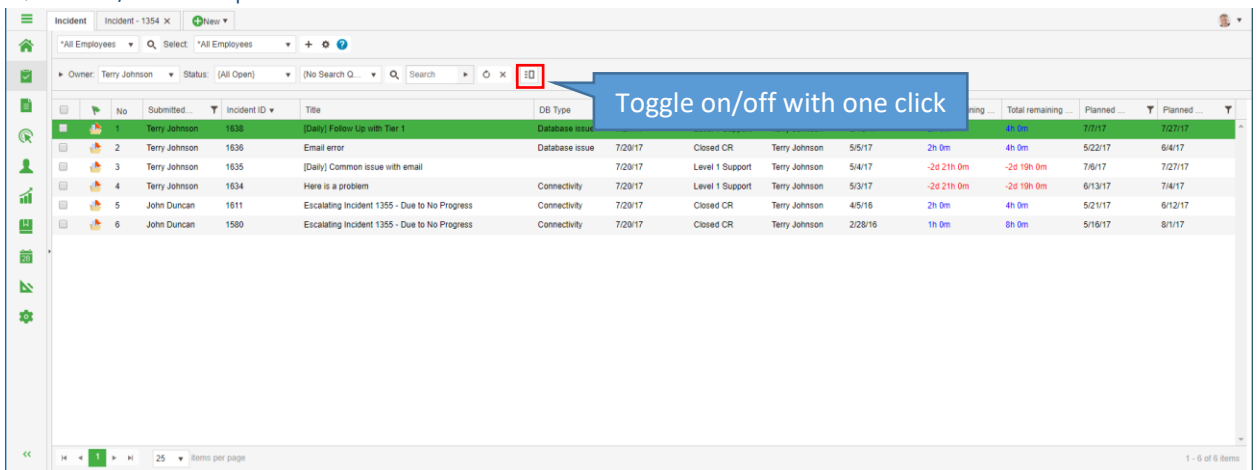

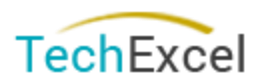

### Page **5** of **35**

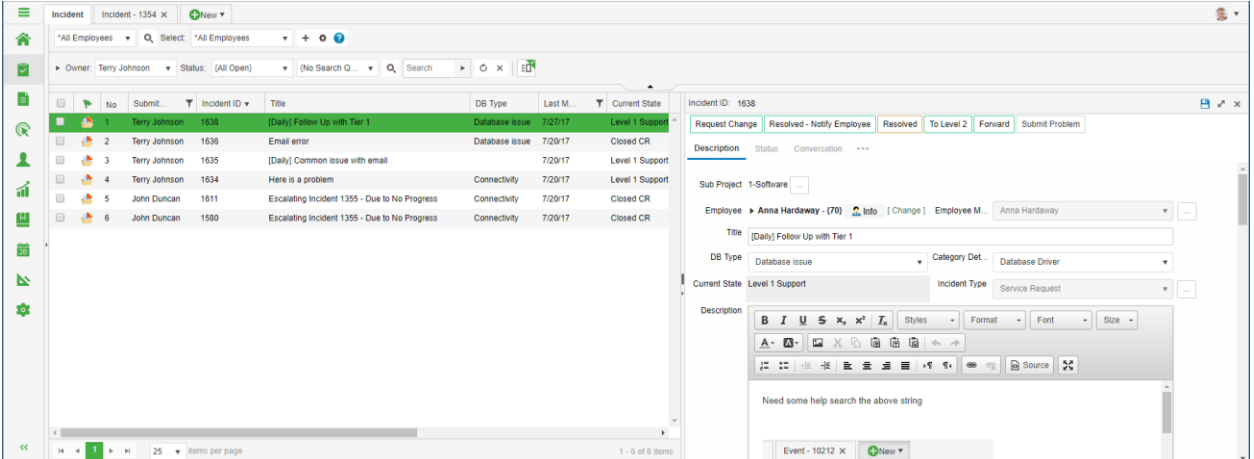

### <span id="page-4-0"></span>Conversation styling update (formerly web conversation)

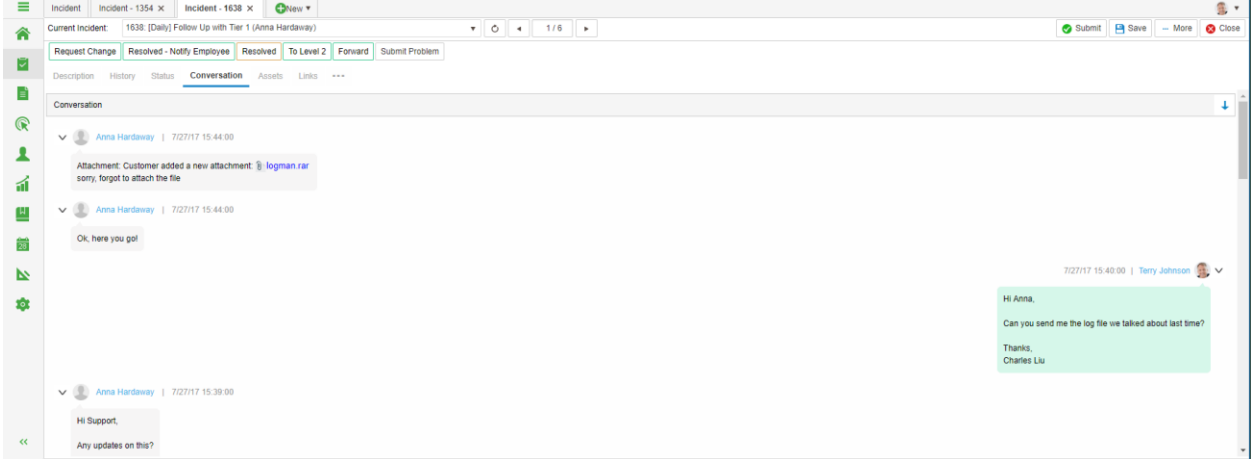

### <span id="page-4-1"></span>Mark as resolved function in EWP now available as a dedicated action button

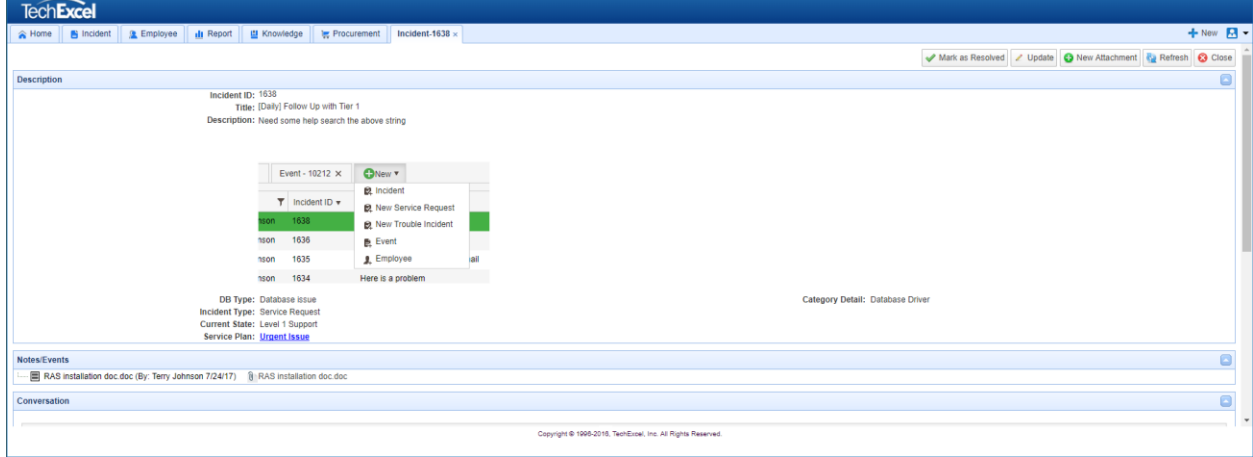

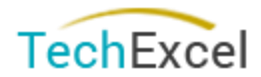

### <span id="page-5-0"></span>linked incidents listed by projects

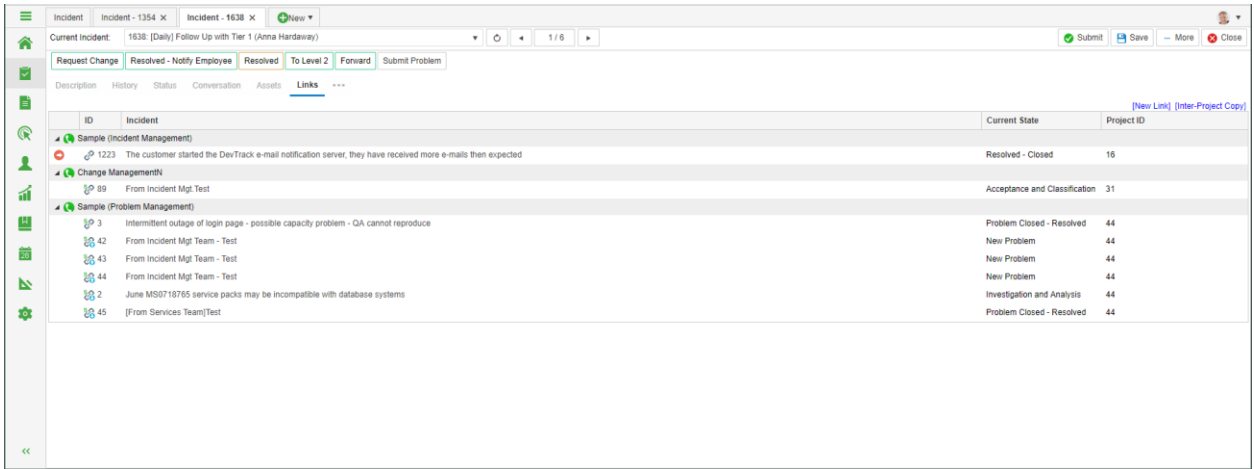

### <span id="page-5-1"></span>Inter project copy to DevSuite PPM project support user defined custom field mapping

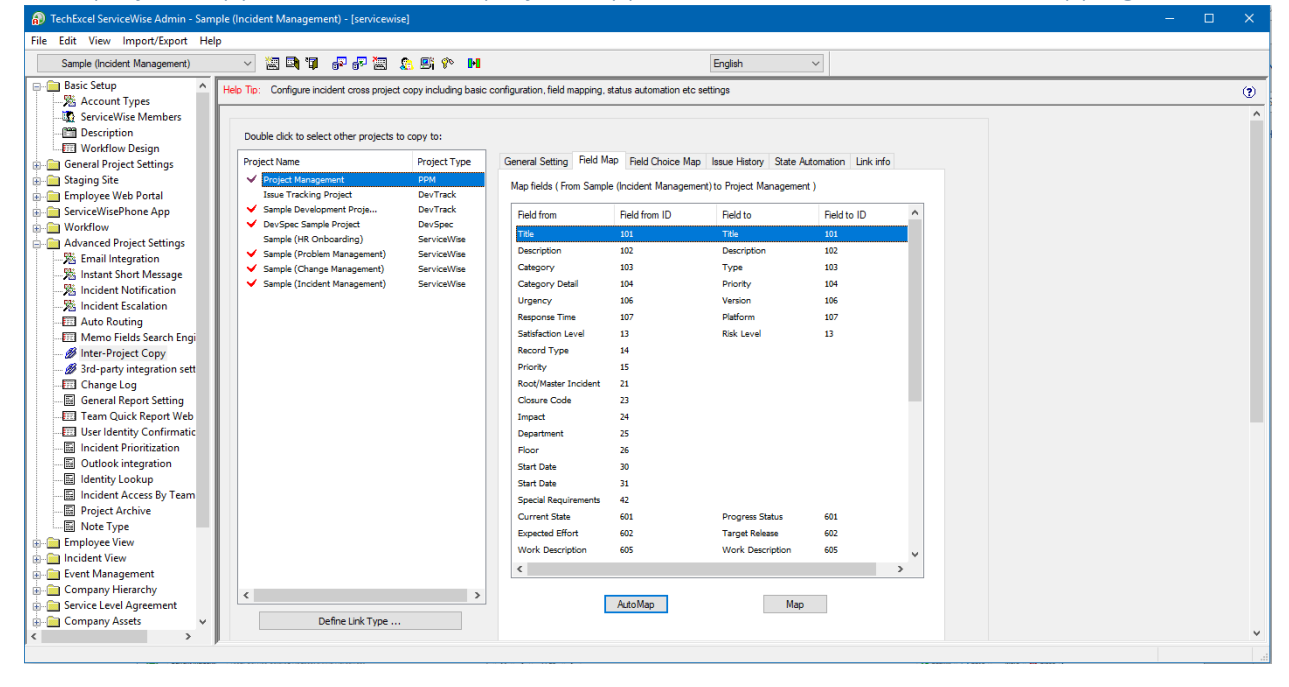

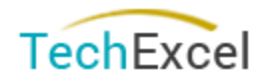

### <span id="page-6-0"></span>Show view name under navigation panel

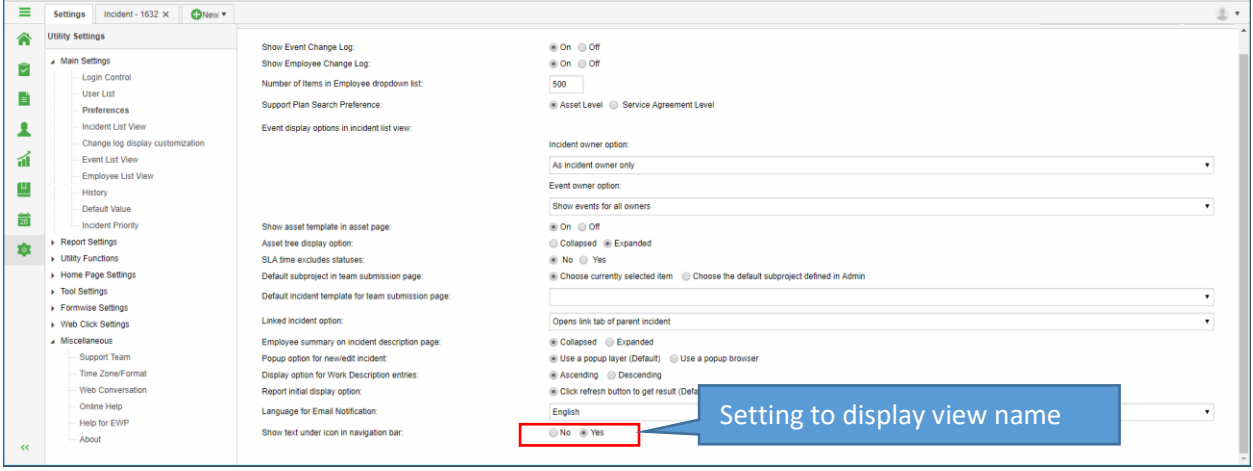

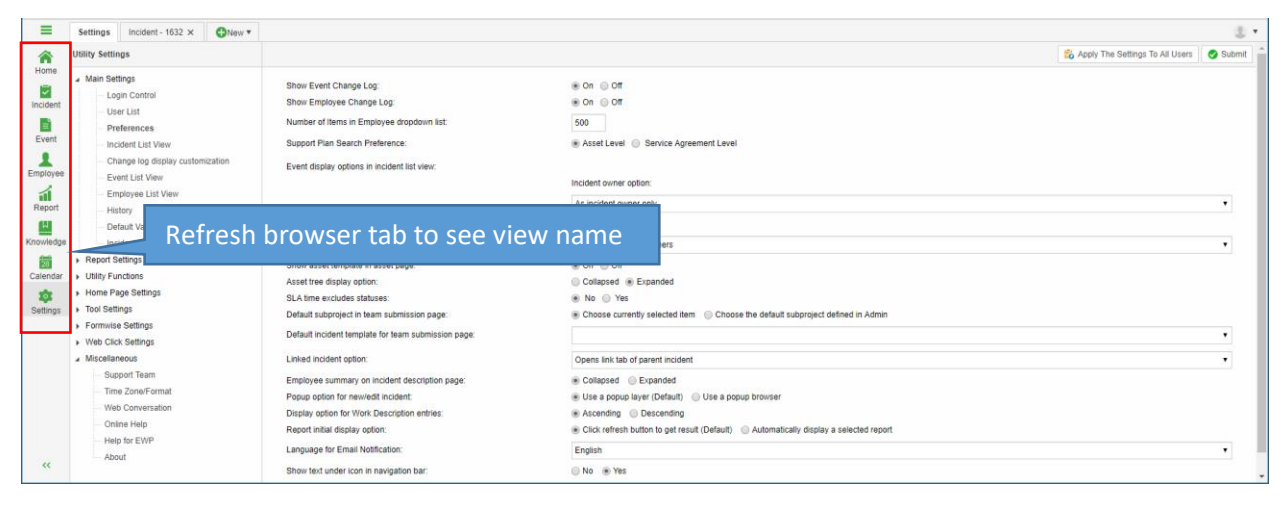

### <span id="page-6-1"></span>Change Sort by option for sub-project directly on the menu

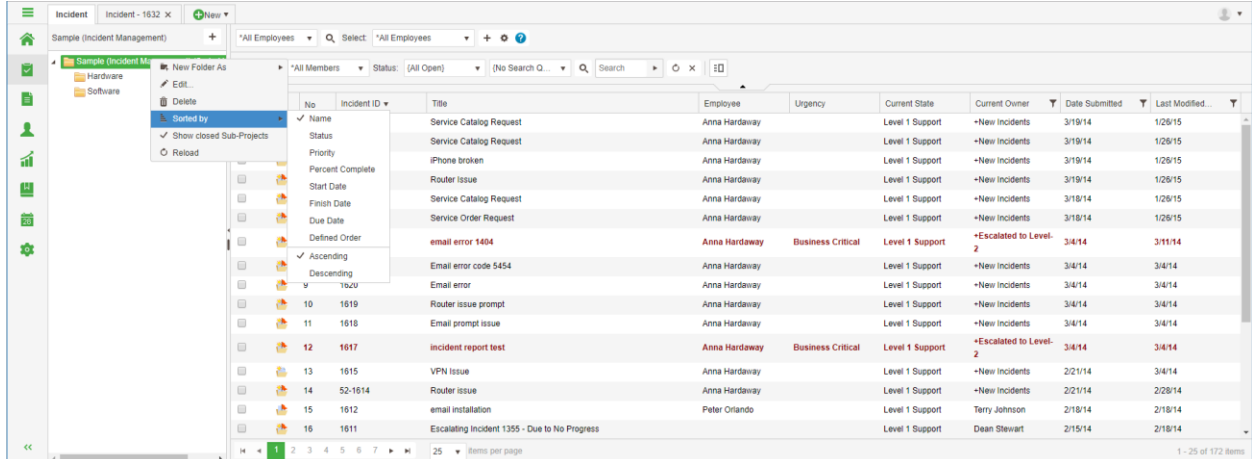

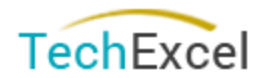

### <span id="page-7-0"></span>Add 'Submit' button when editing event detail

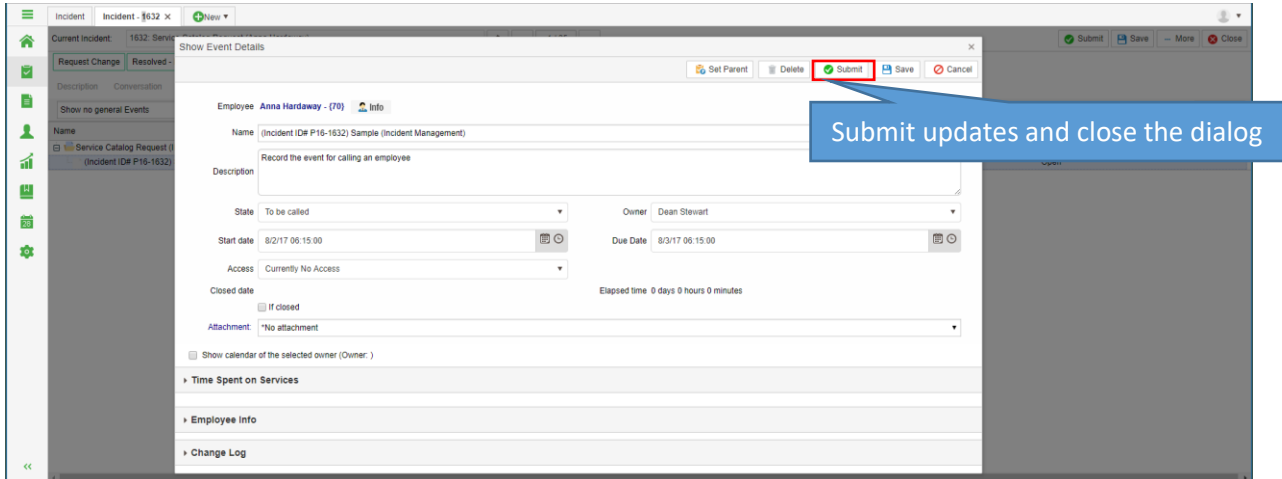

### <span id="page-7-1"></span>Multiline edit box with a round corner and drag to expand

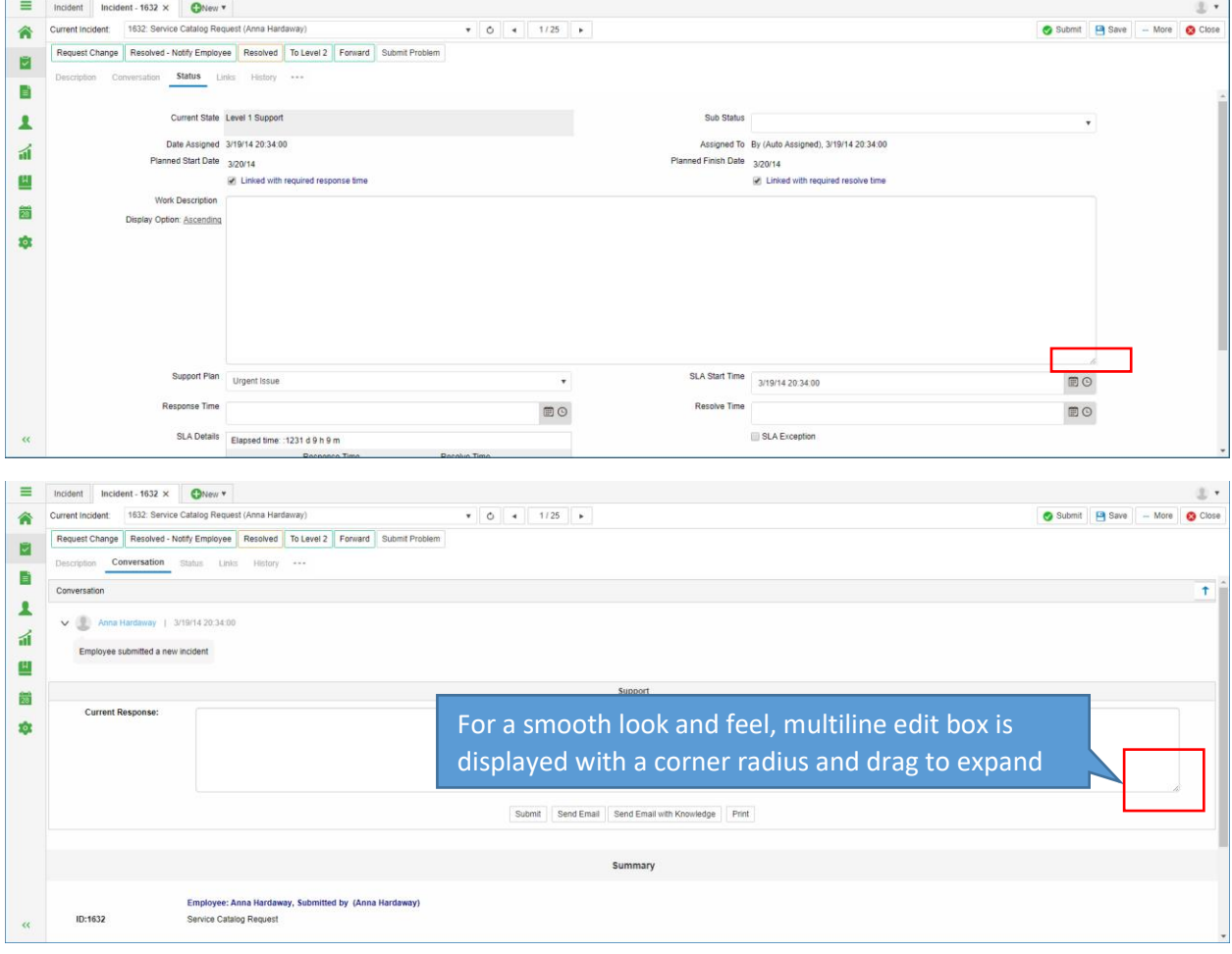

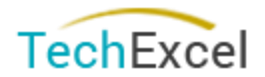

### <span id="page-8-0"></span>UI color schema update

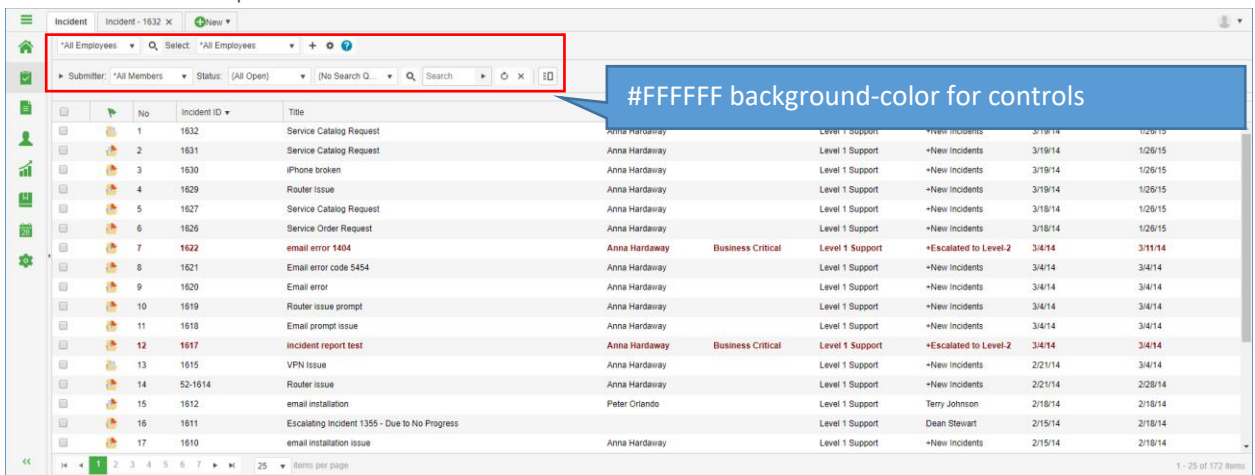

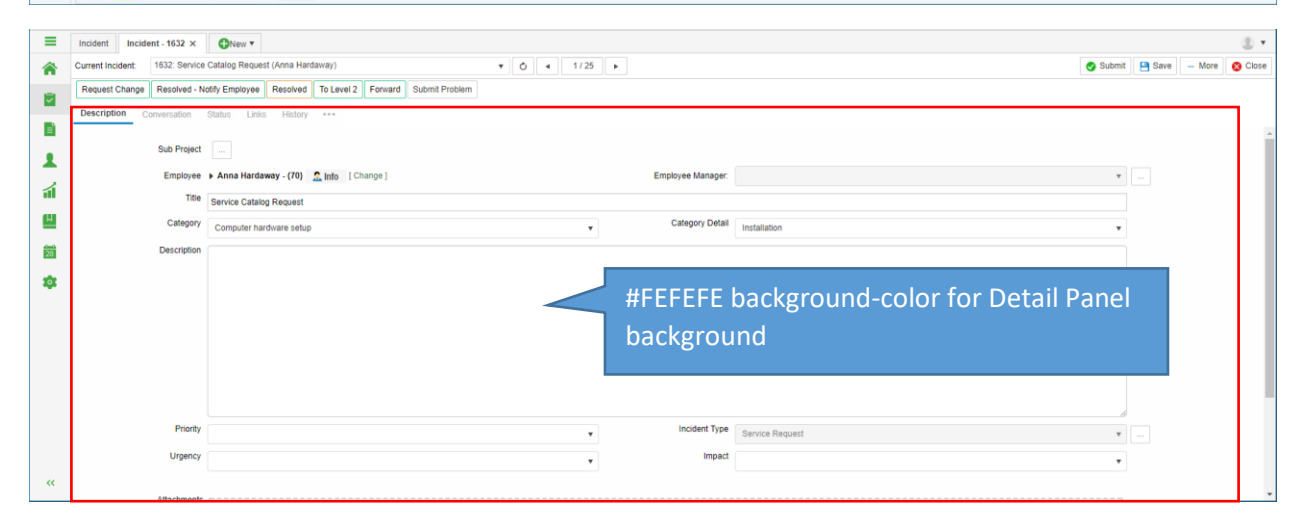

# <span id="page-8-1"></span>Dashboard View

### <span id="page-8-2"></span>Multiple dashboard

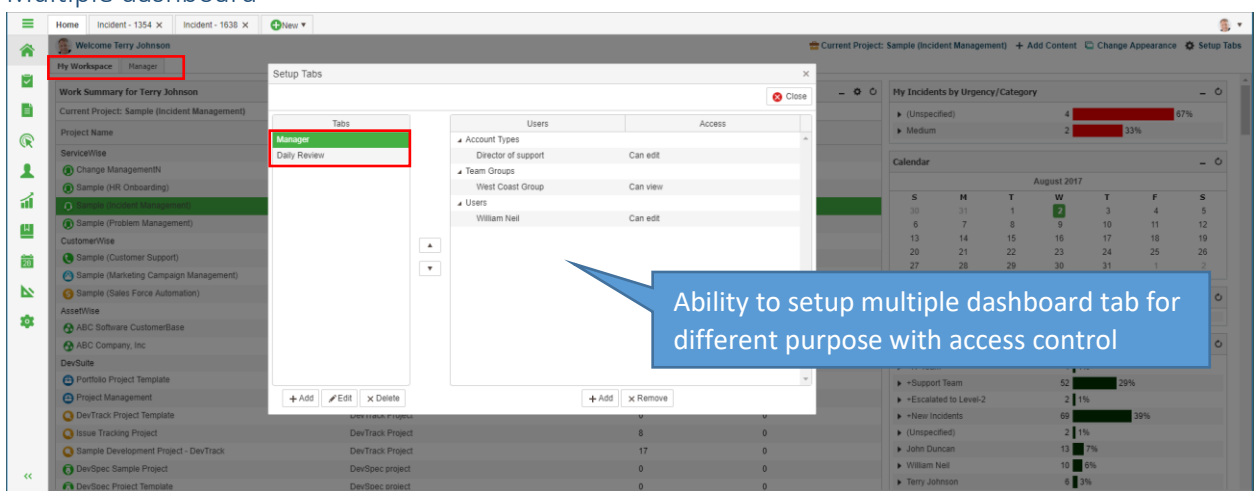

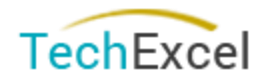

### <span id="page-9-0"></span>Able to target view when switch to another project from dashboard

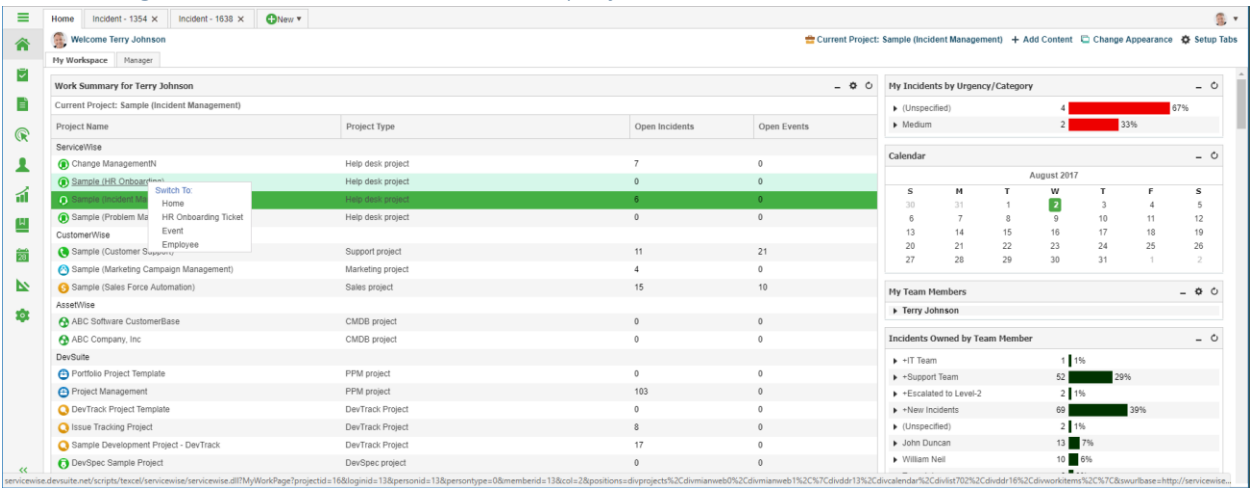

### <span id="page-9-1"></span>Incident View

### <span id="page-9-2"></span>Updated print description

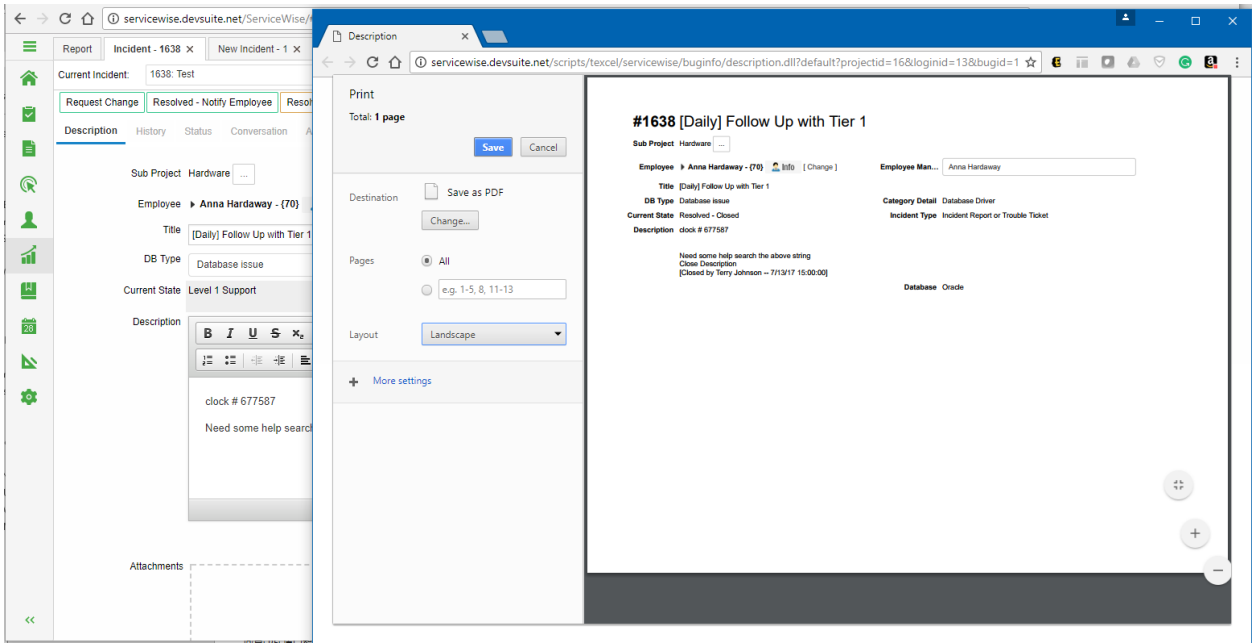

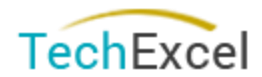

### <span id="page-10-0"></span>Ability to perform transition when editing linked incident

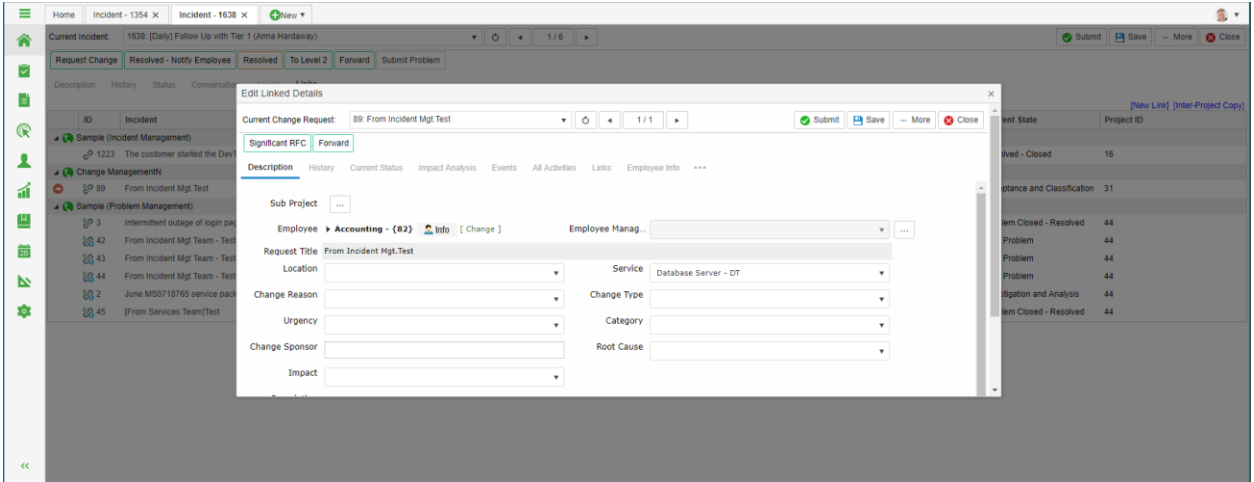

### <span id="page-10-1"></span>Detail View, dynamic secondary tab

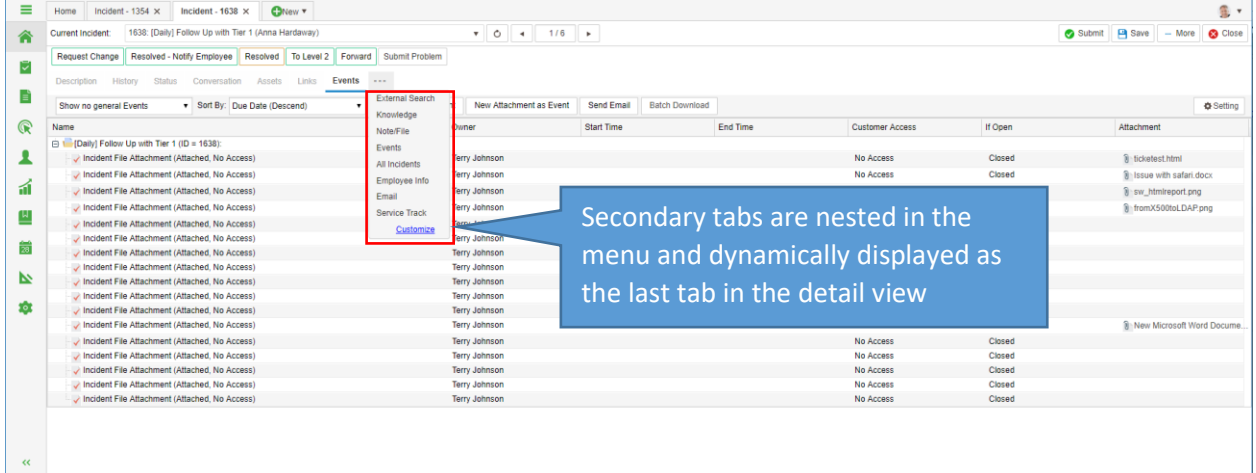

### <span id="page-10-2"></span>Smart indication for modified fields, reminders for save changes

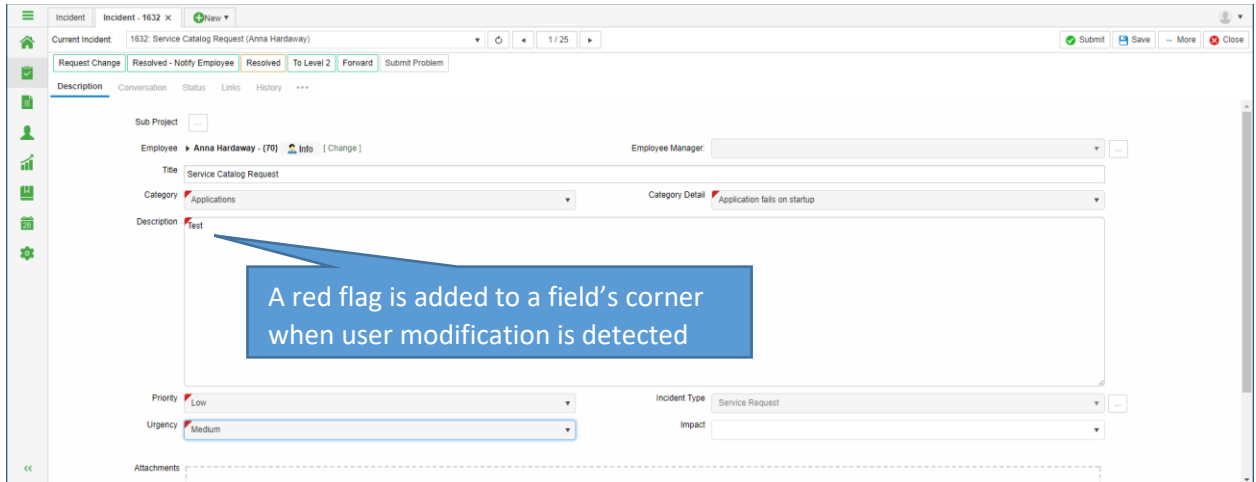

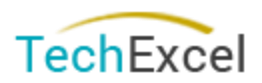

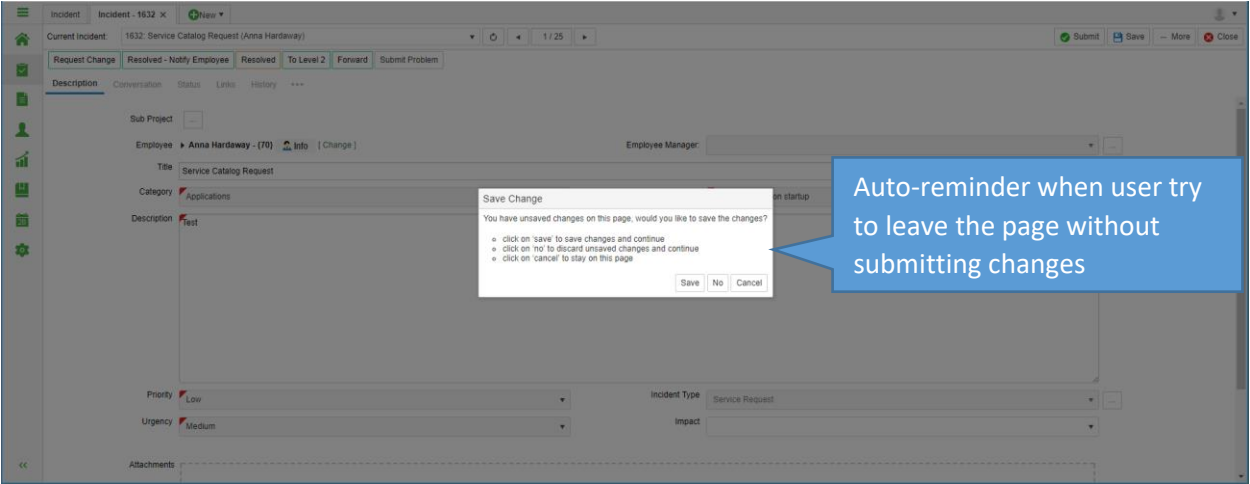

# <span id="page-11-0"></span>New attachment control and unified incident attachments management

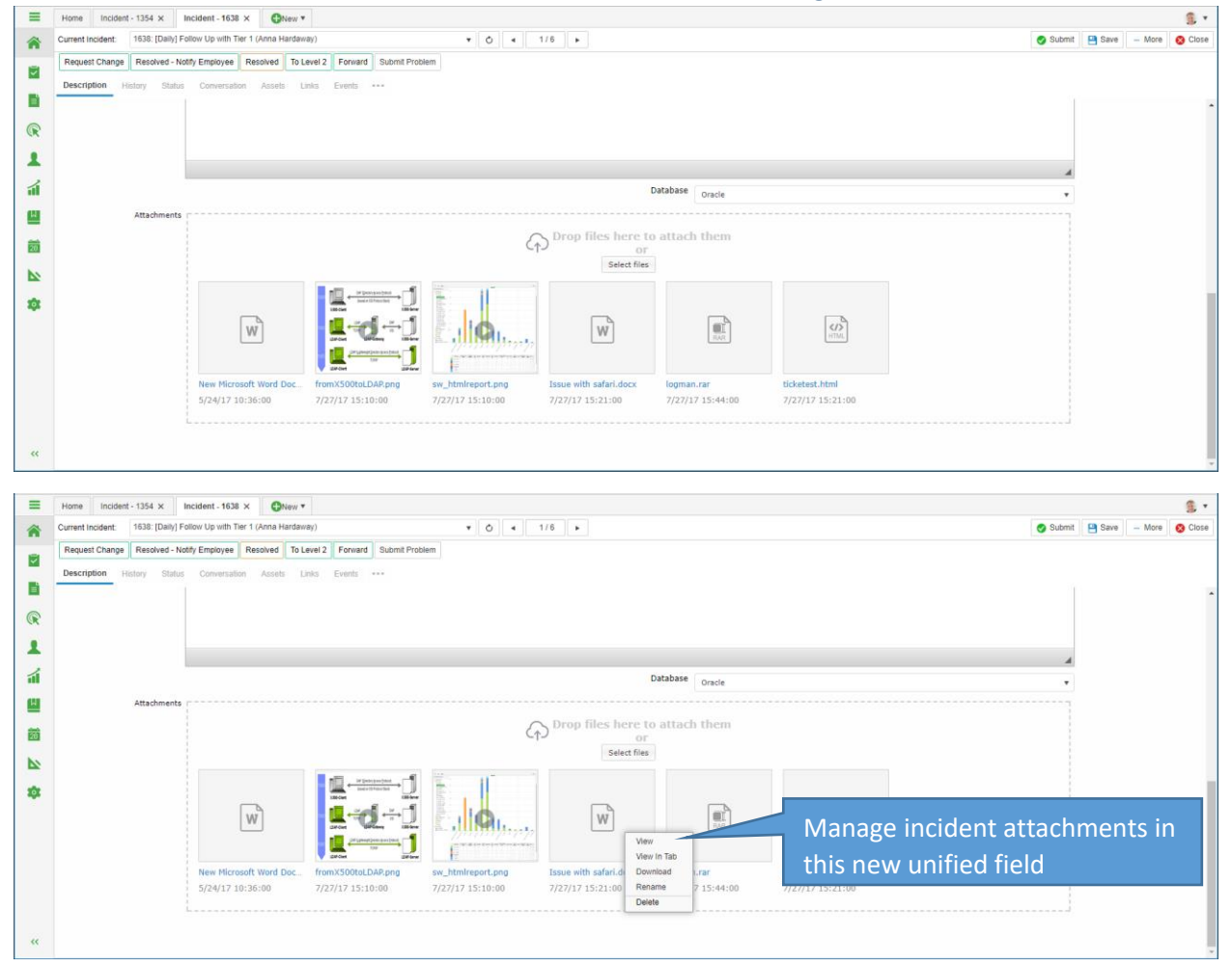

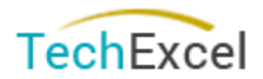

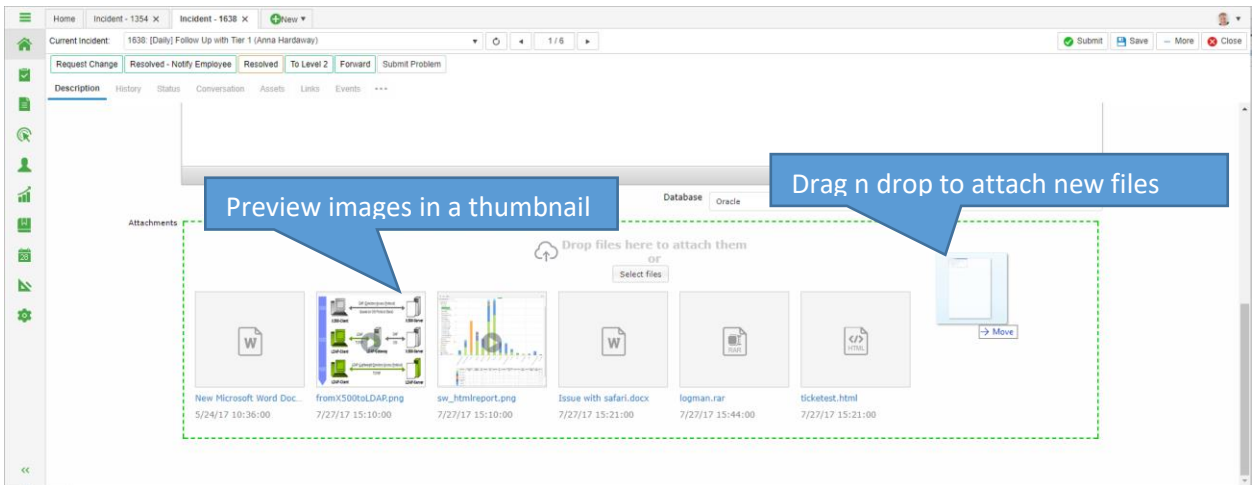

# <span id="page-12-0"></span>Define 'copy events' as an available option for Inter Project Action

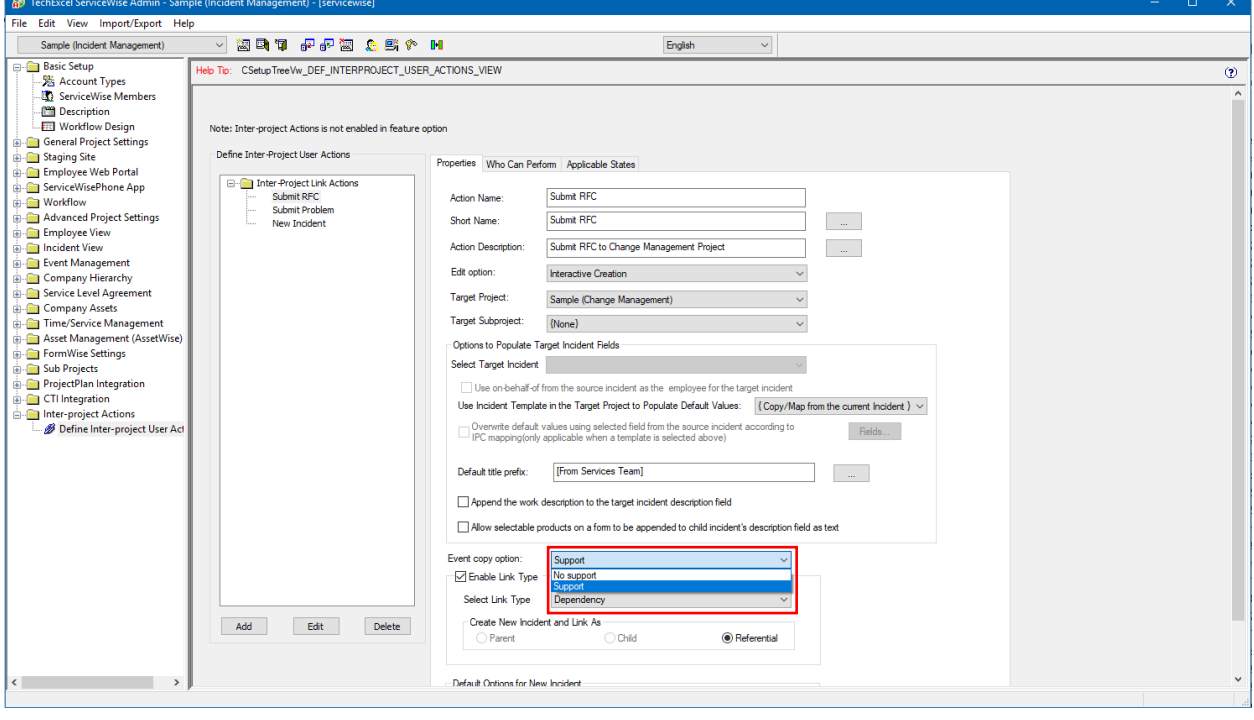

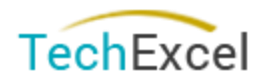

### <span id="page-13-0"></span>Define direct edit option for Inter Project Action

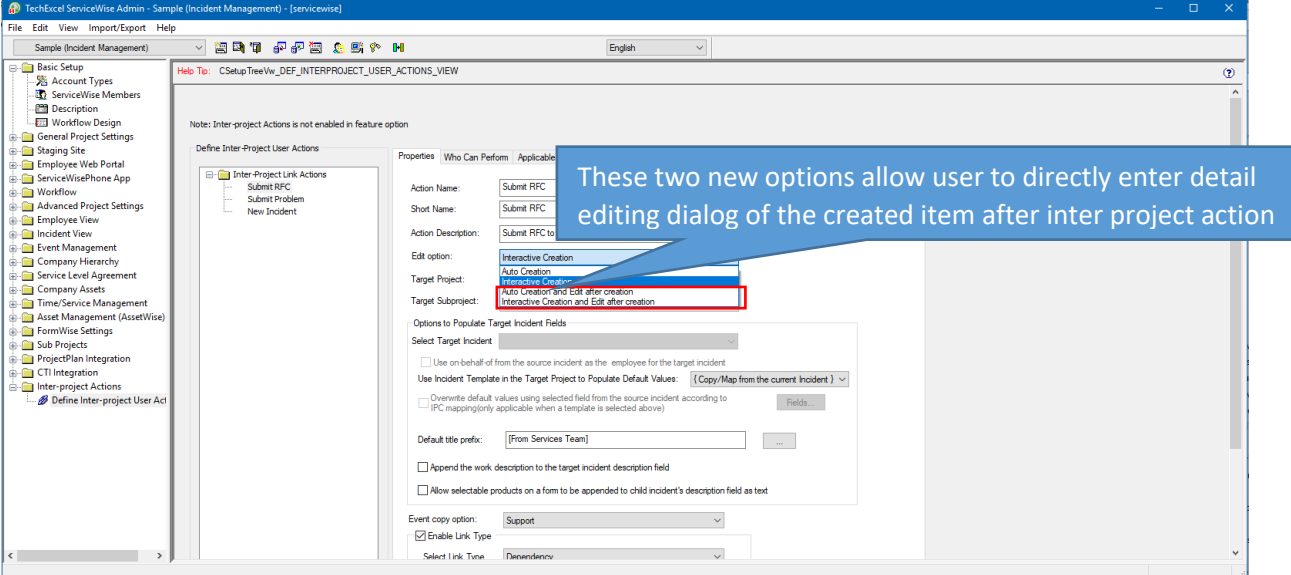

# <span id="page-13-1"></span>Ticket merging

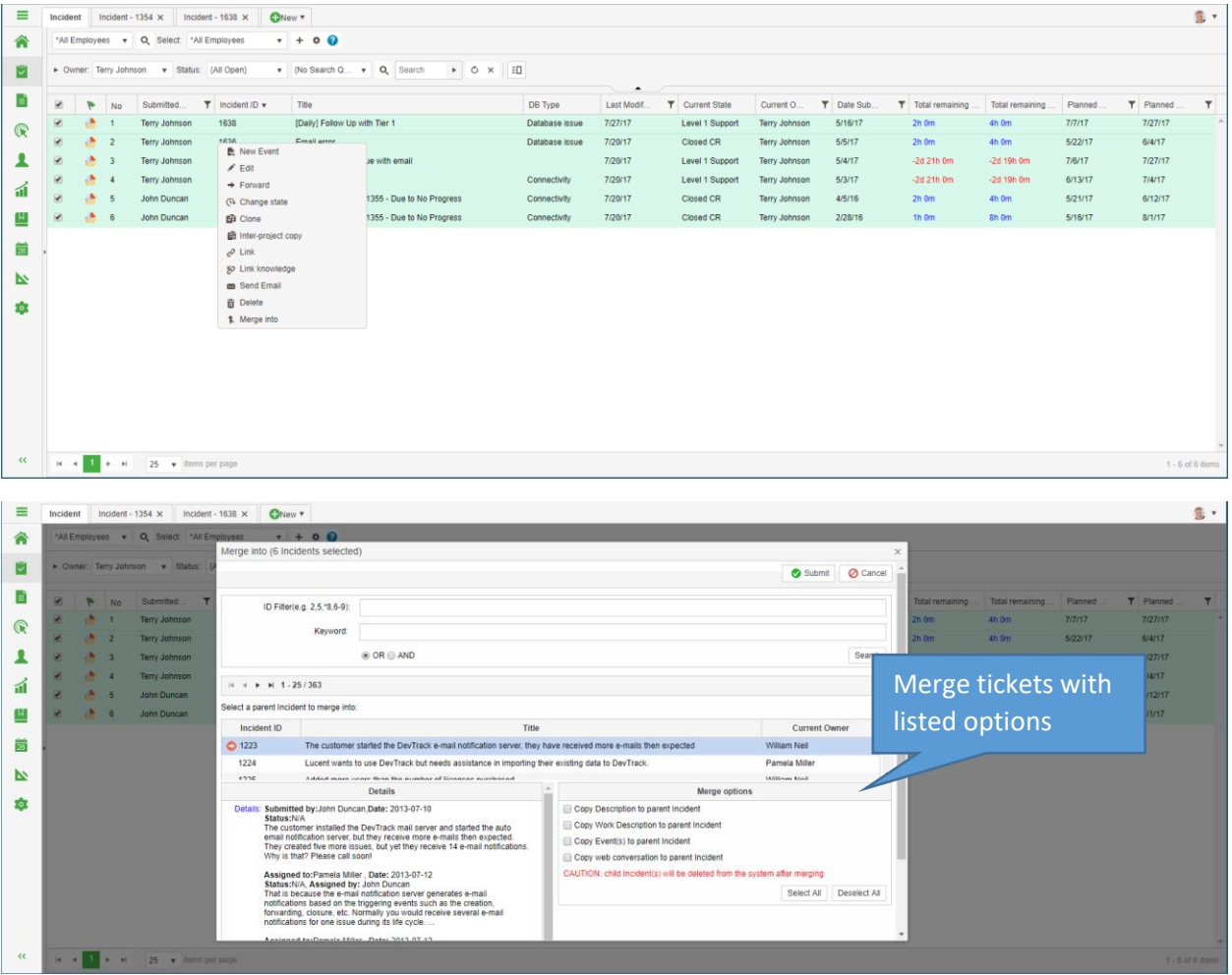

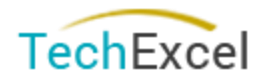

# <span id="page-14-0"></span>Multiple selection in condition setup

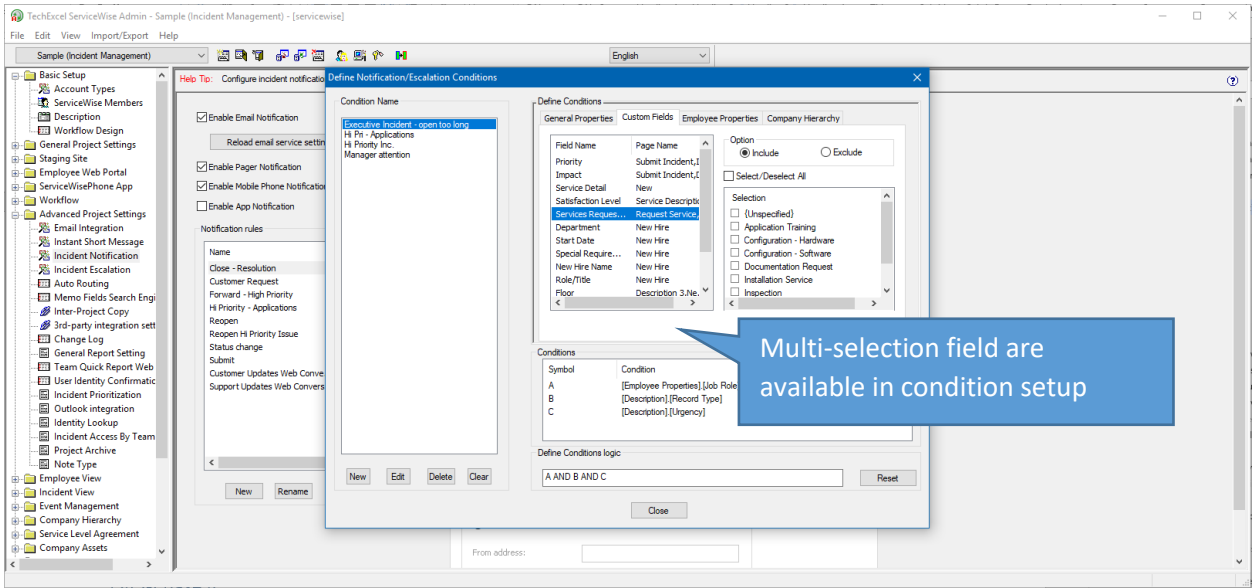

### <span id="page-14-1"></span>Web Click View

### <span id="page-14-2"></span>View linked form from web activity list

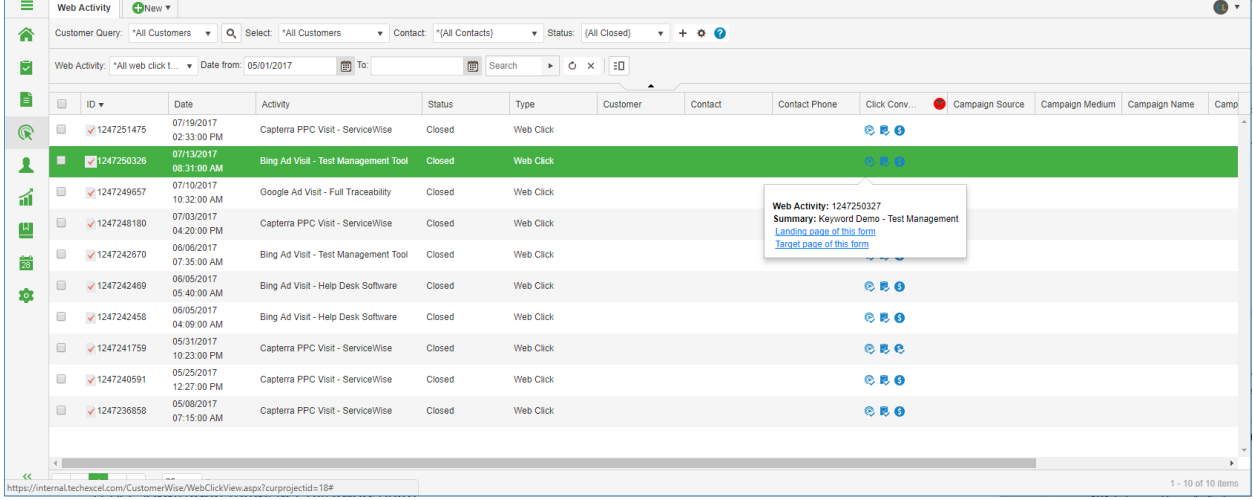

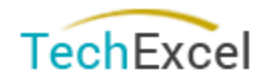

### <span id="page-15-0"></span>Web Activity list view filtering update

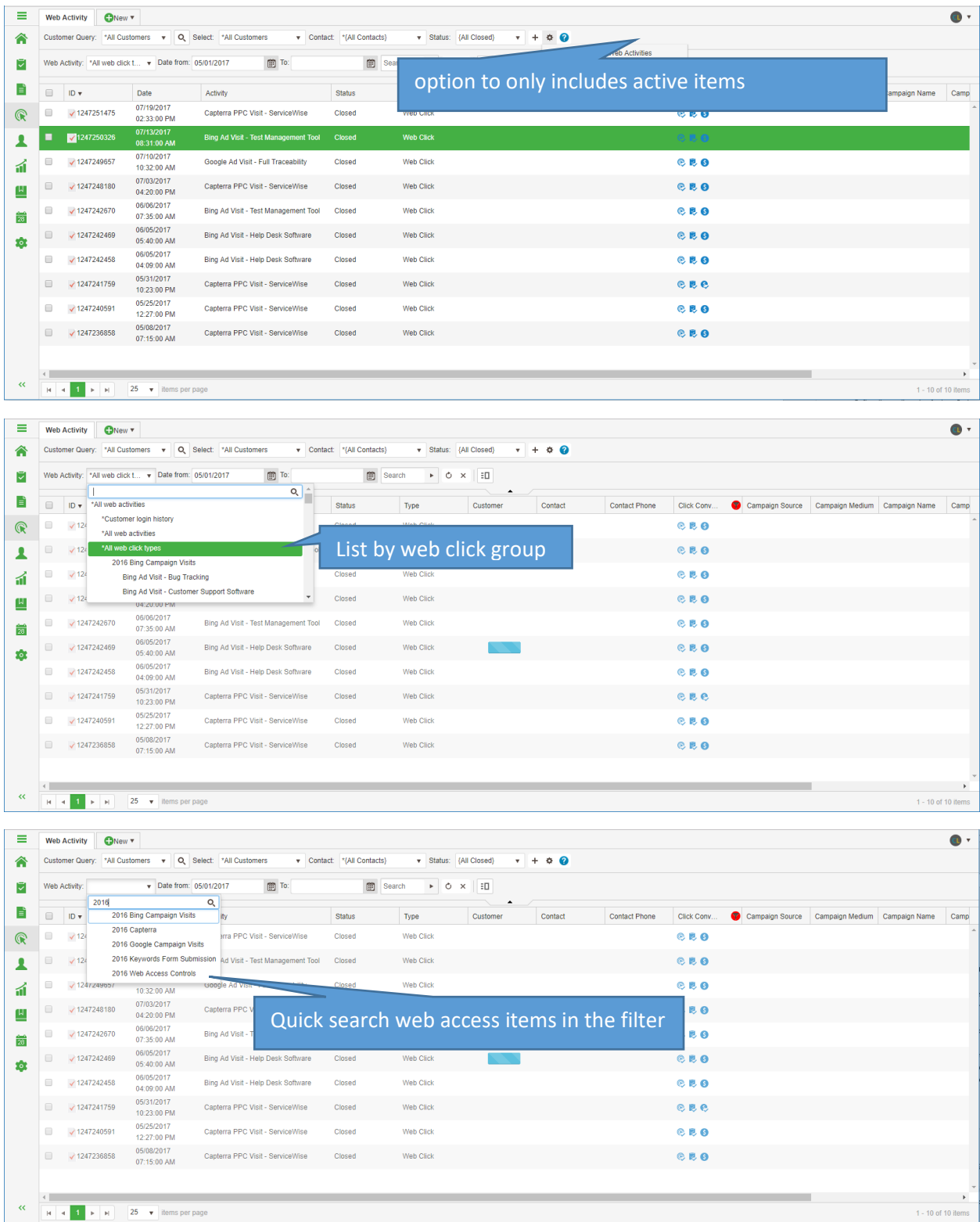

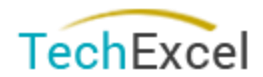

### <span id="page-16-0"></span>Web Activity tool bar settings are remembered

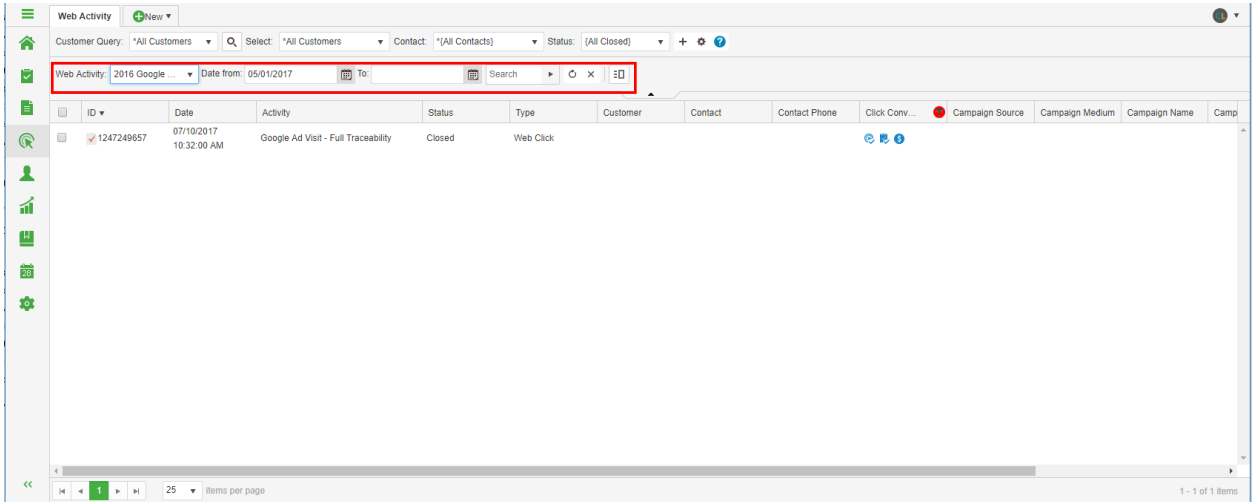

### <span id="page-16-1"></span>Ability to show click conversions and filter on conversion targets

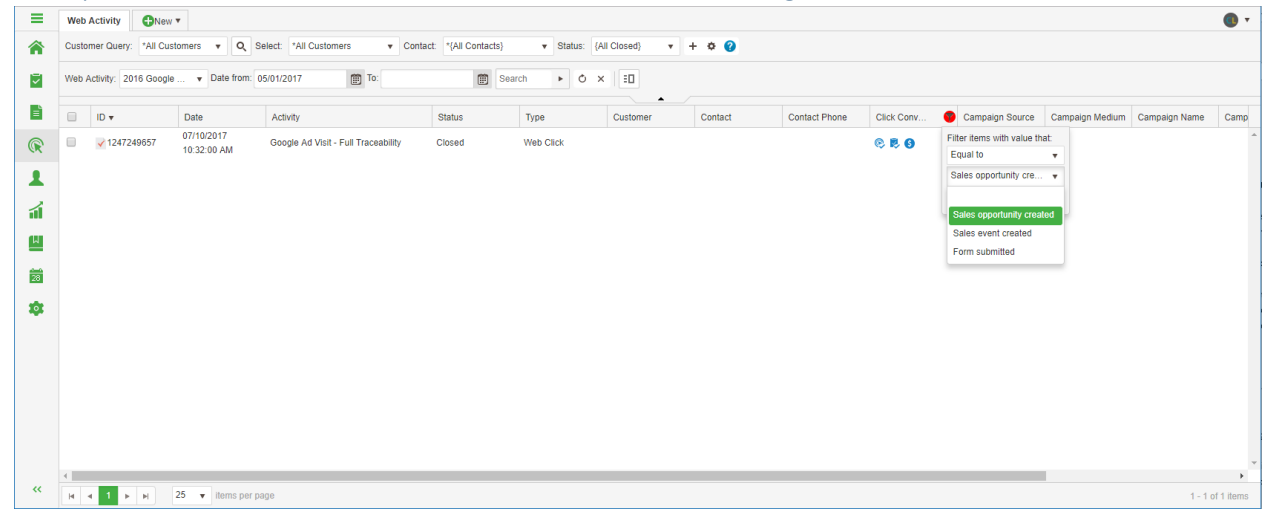

### <span id="page-16-2"></span>Web click detail view with linked landing page

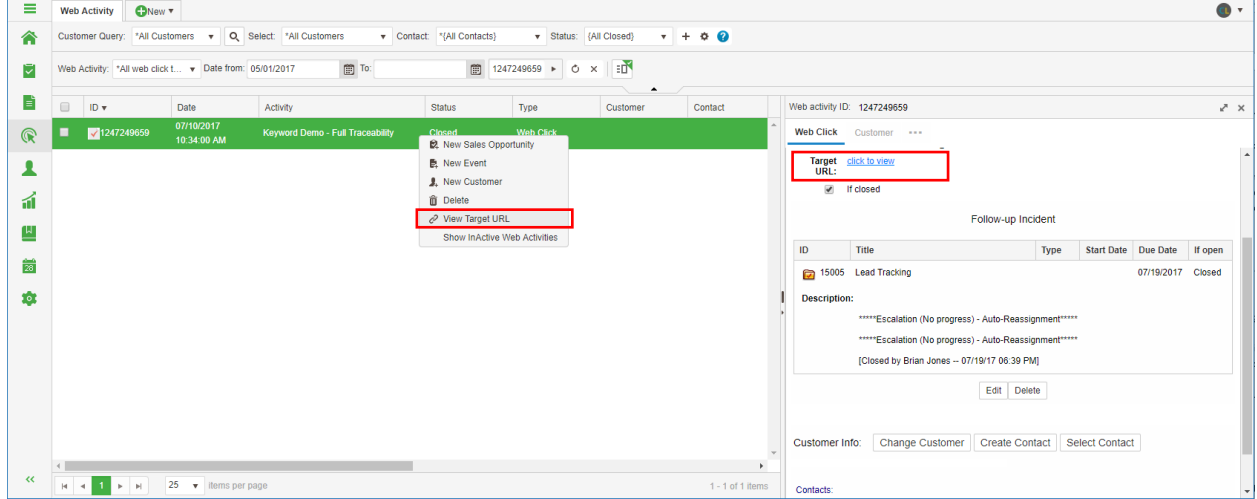

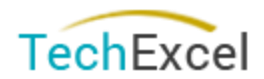

### <span id="page-17-0"></span>Web click item conversion target improvement

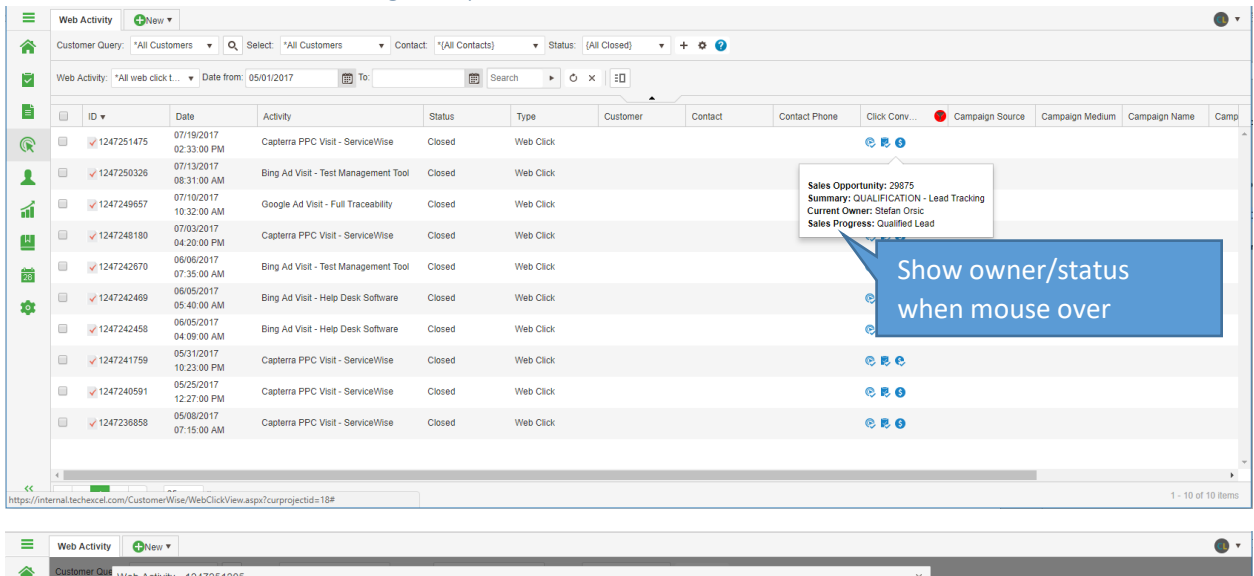

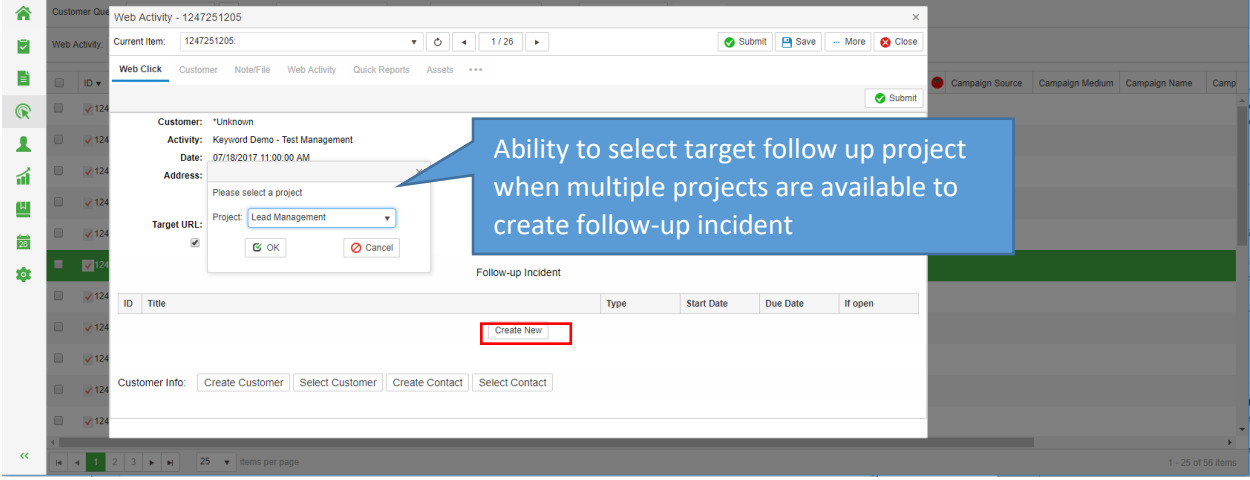

# <span id="page-17-1"></span>Customer View

# <span id="page-17-2"></span>New customer/employee view with ultra-fast toggling

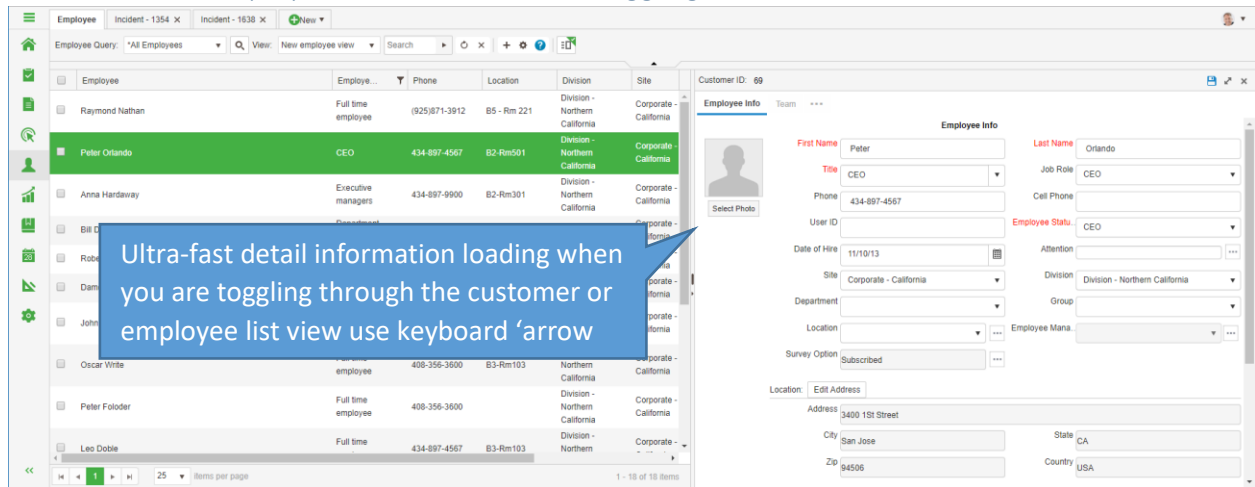

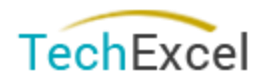

### <span id="page-18-0"></span>Additional tabs in Customer

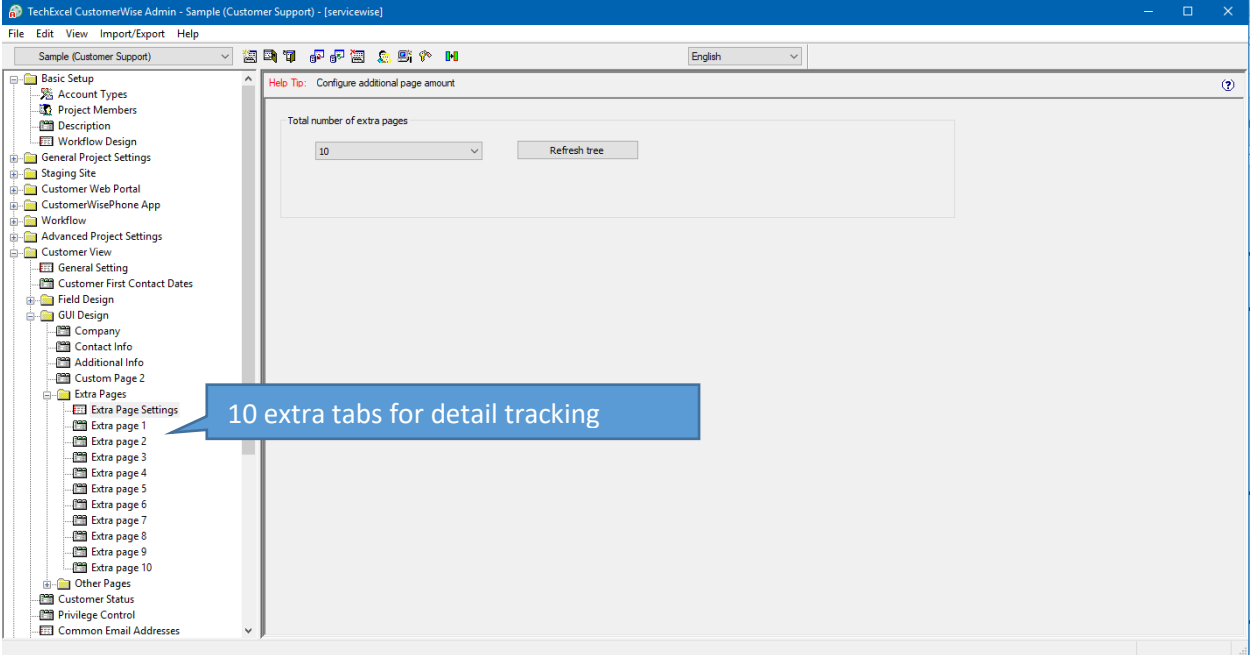

# <span id="page-18-1"></span>Additional fields in Customer view

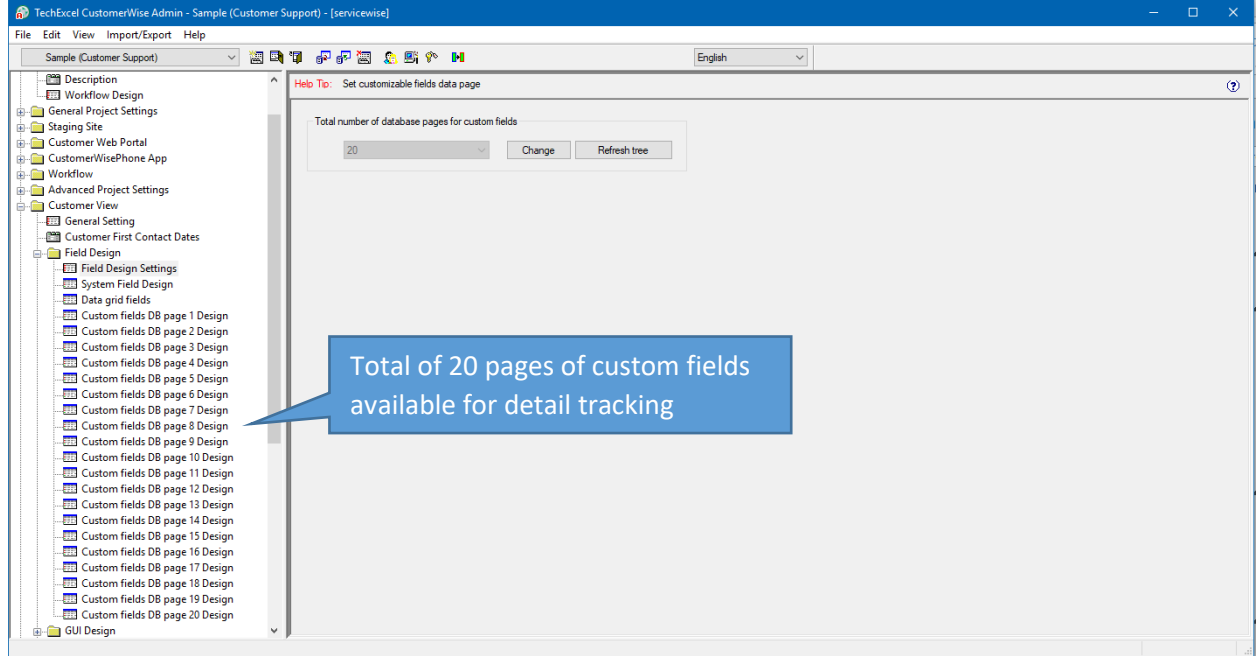

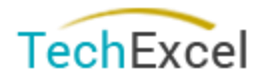

# <span id="page-19-0"></span>Data Grid available in customer view<br> **Data Grid CustomerWise Admin - Sample (Customer Support)** - [servicewise]

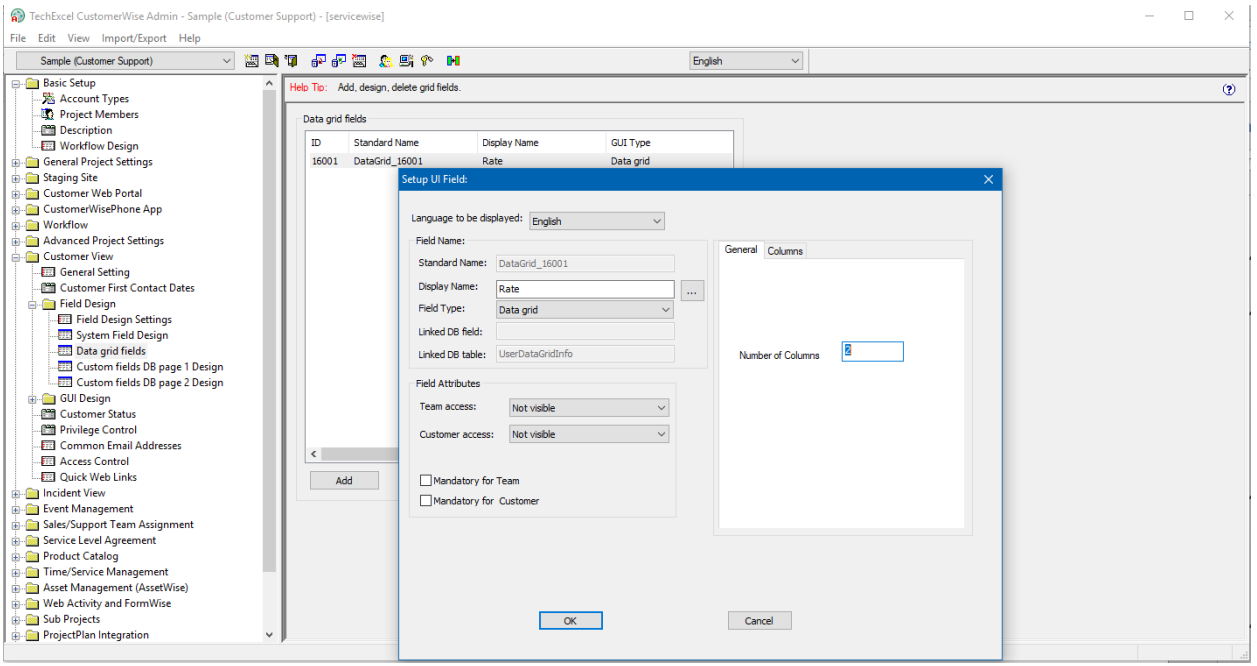

### <span id="page-19-1"></span>Confirmation before discard changes when create new employee/customer

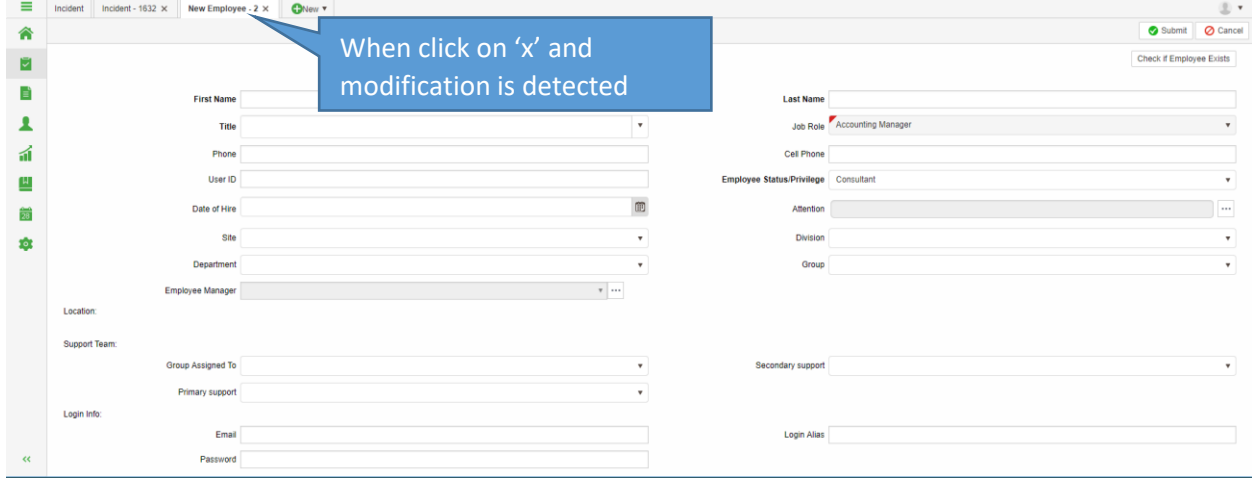

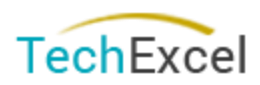

### Page **21** of **35**

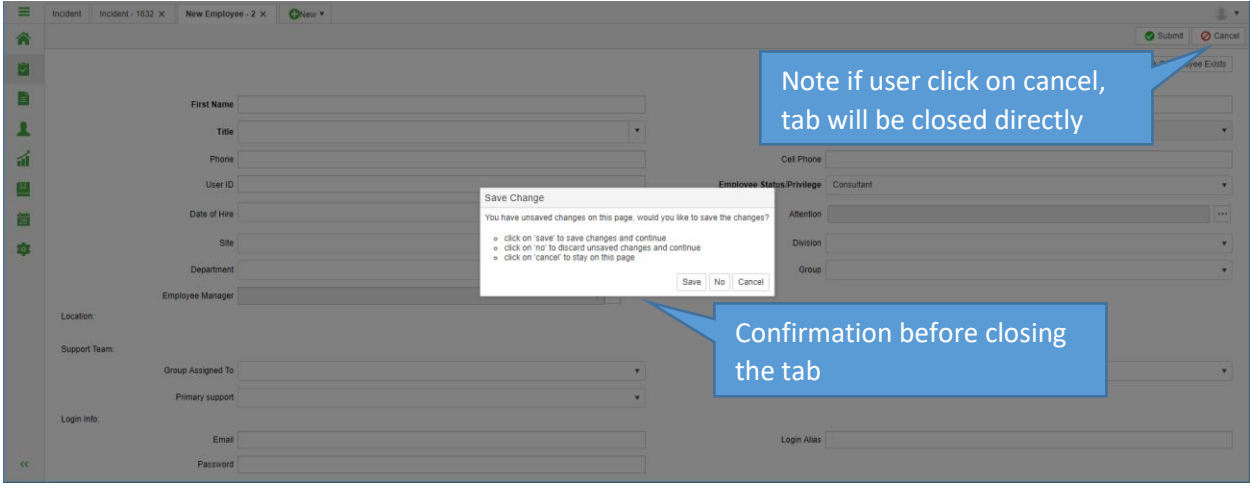

# <span id="page-20-0"></span>Employee Web Portal

# <span id="page-20-1"></span>Support single sign on directly to knowledge view website of the Support single sign on the sign on sample uri. http://charley-deskpc/scripts/lexcel/Service/Vise/CLogin.dll?singlesignon?keystr=anna-h&email=anna-h&view/D=4&

DB pre-condition: insert into SSOKeys (BaseProjectID, Username,EmailAddress,KeyString,DateCreated)<br>values ('15','anna-h','anna-h','anna-h','2017-05-26 00:00:00.000')

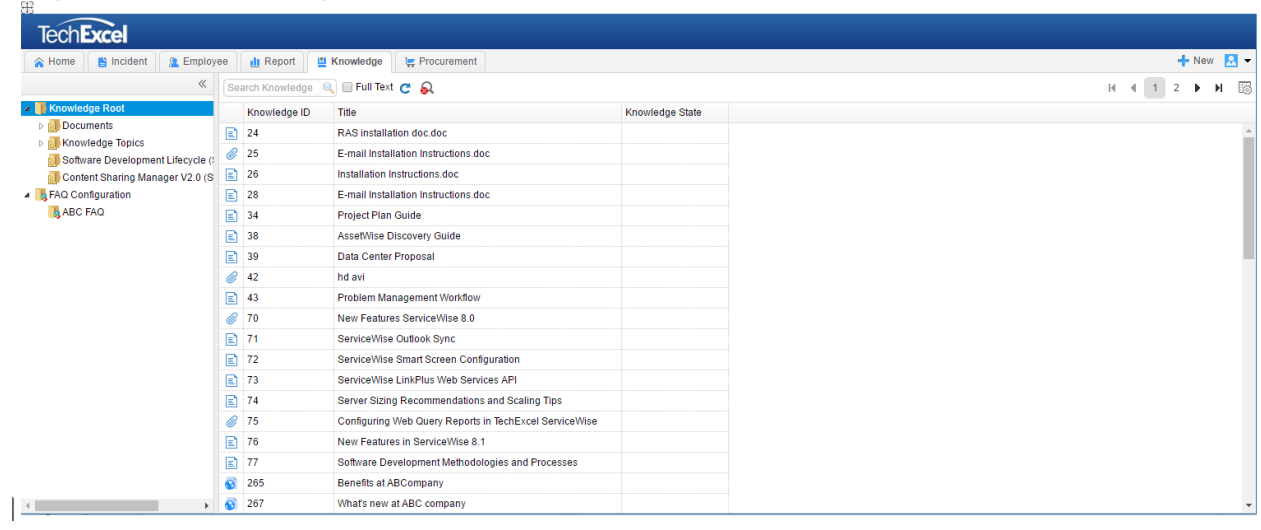

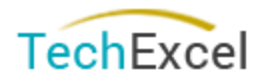

### <span id="page-21-0"></span>Multilingual support for incident template note and name

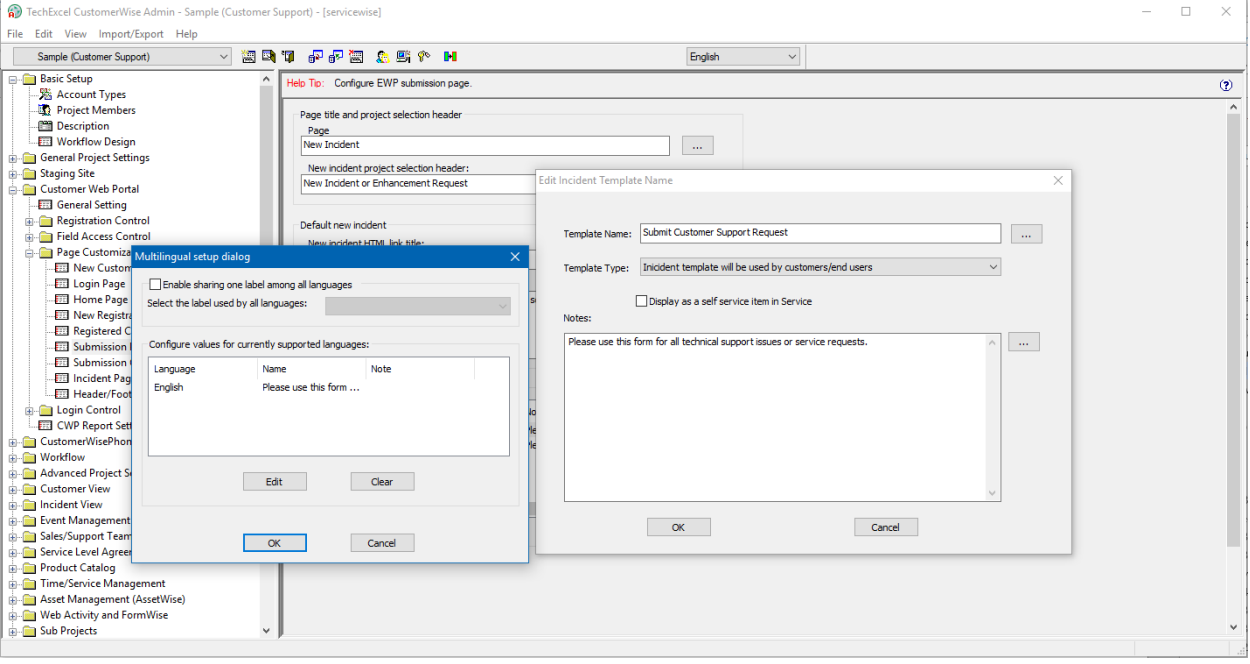

# <span id="page-21-1"></span>Knowledge

# <span id="page-21-2"></span>Outgoing email support secure connection to SMTP server

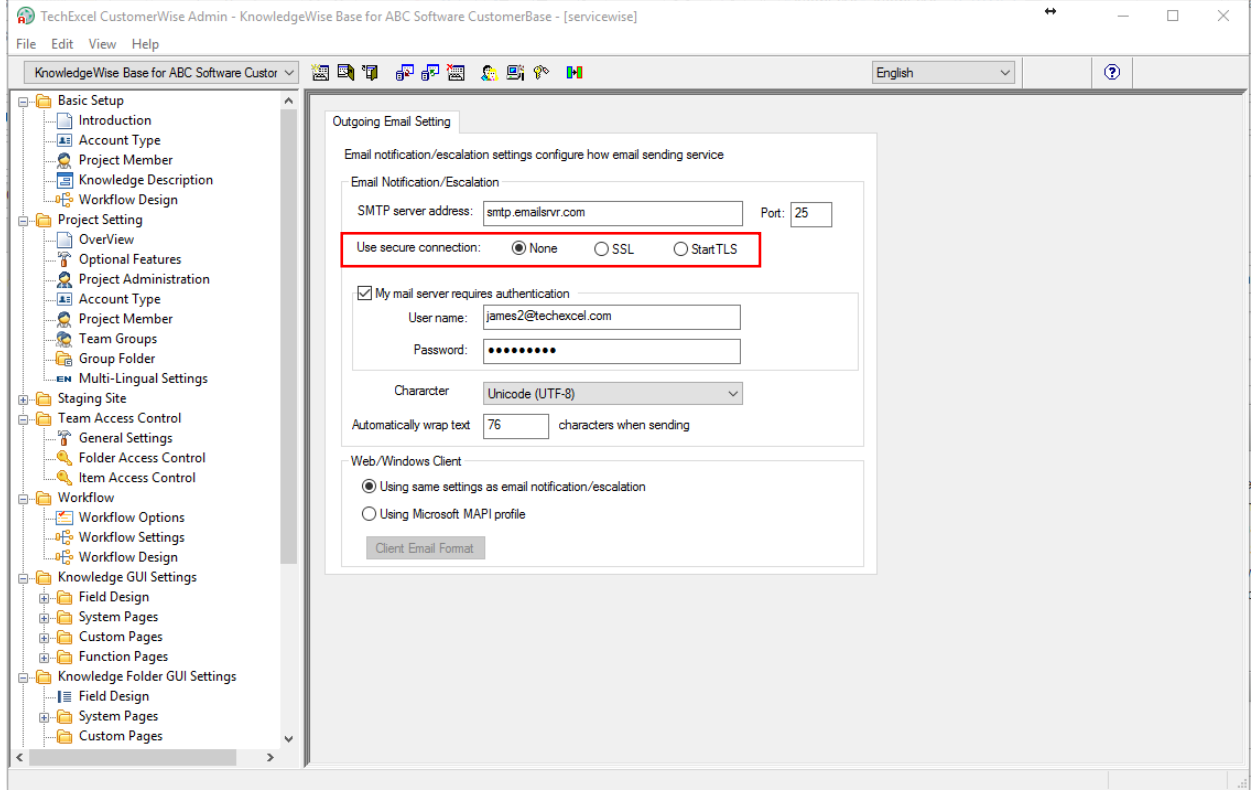

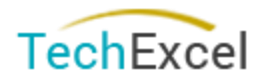

### <span id="page-22-0"></span>Report View

# <span id="page-22-1"></span>New assignment history distribution report

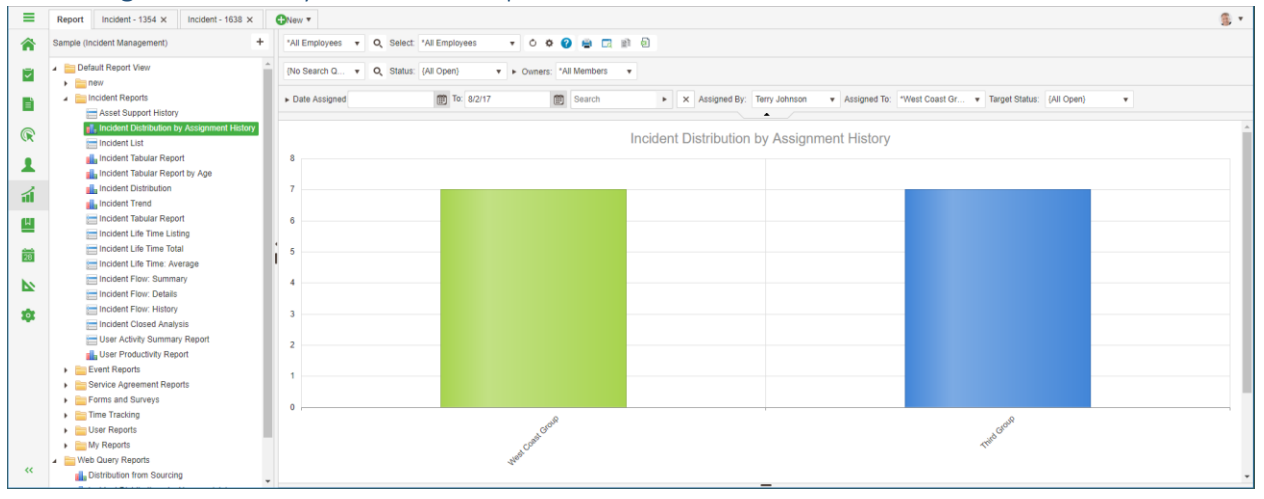

<span id="page-22-2"></span>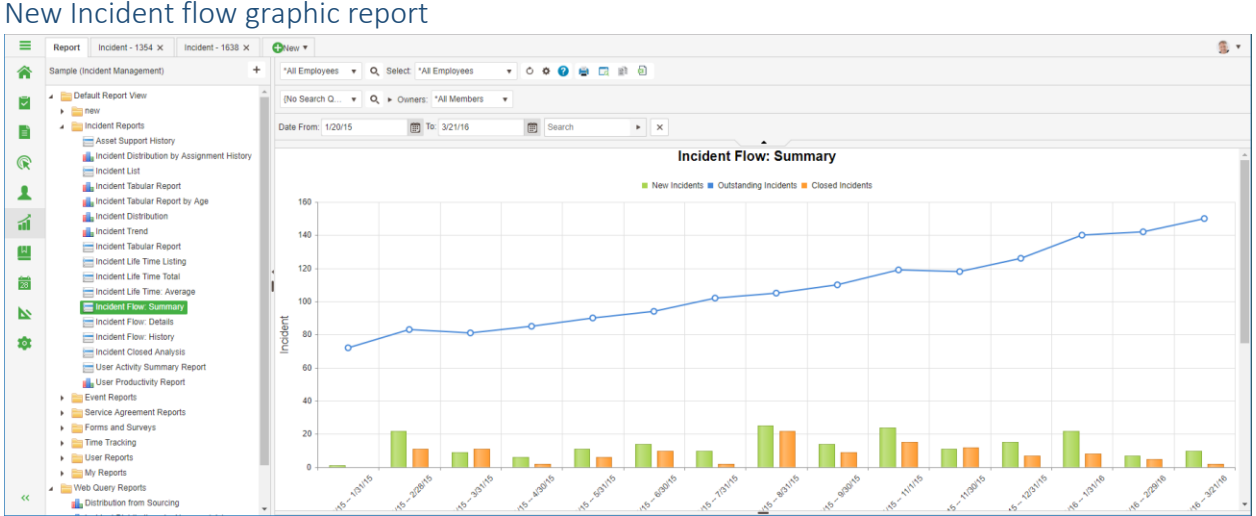

### <span id="page-22-3"></span>SLA change history report

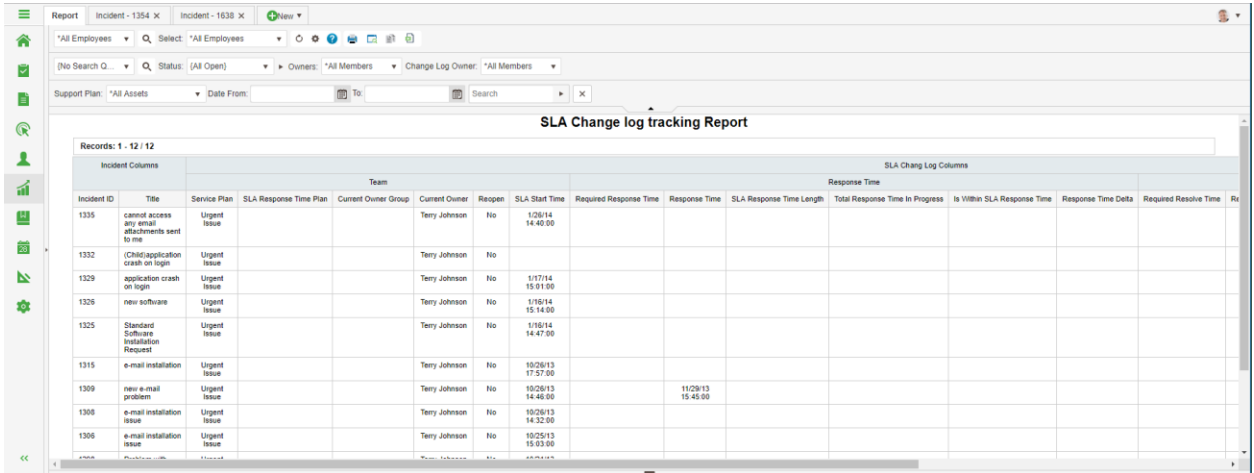

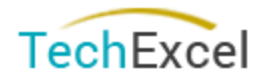

### <span id="page-23-0"></span>Export report in native excel format

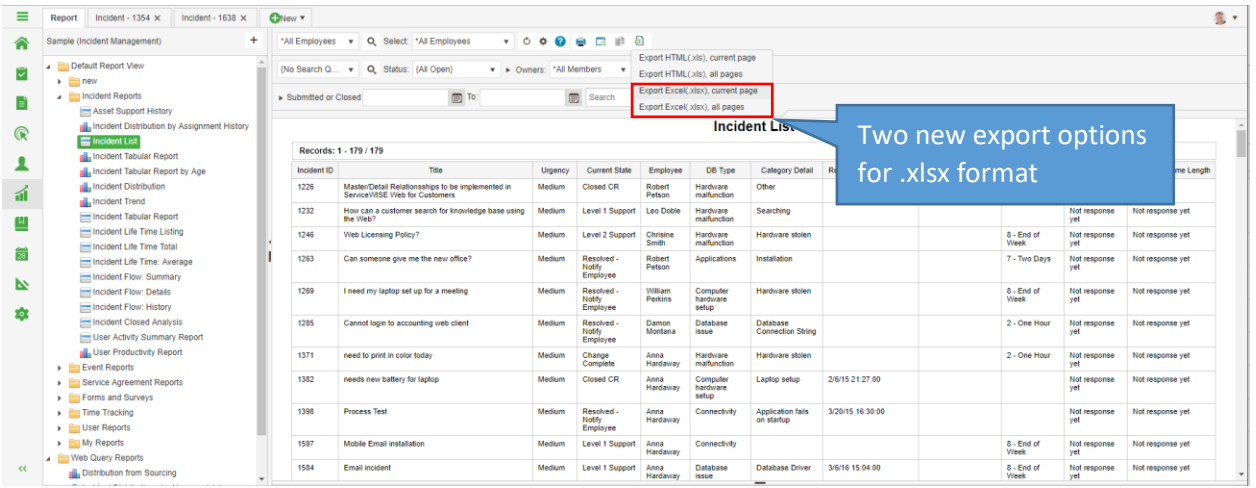

### <span id="page-23-1"></span>Project Plan View

### <span id="page-23-2"></span>New HTML 5 Project Planning View

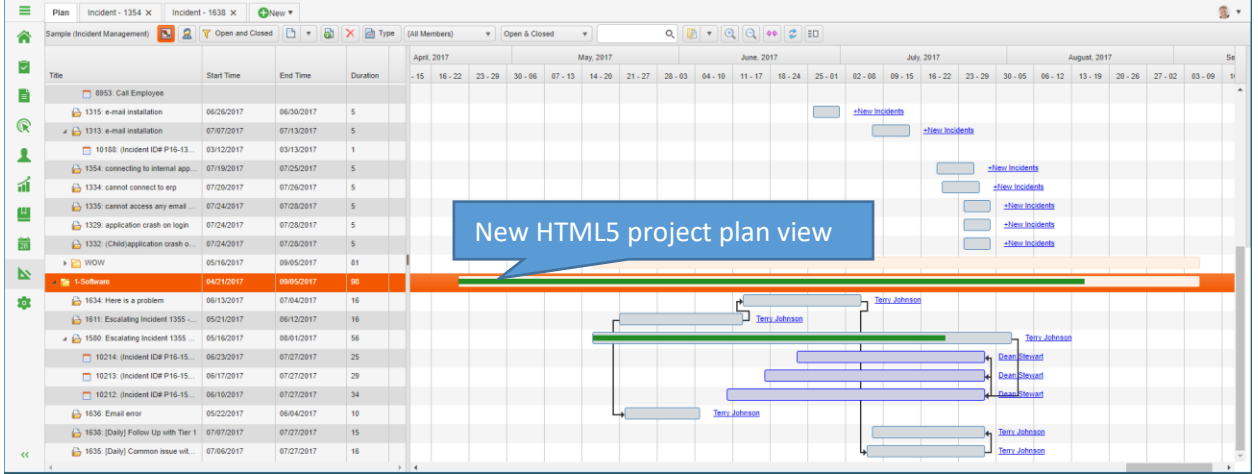

<span id="page-23-3"></span>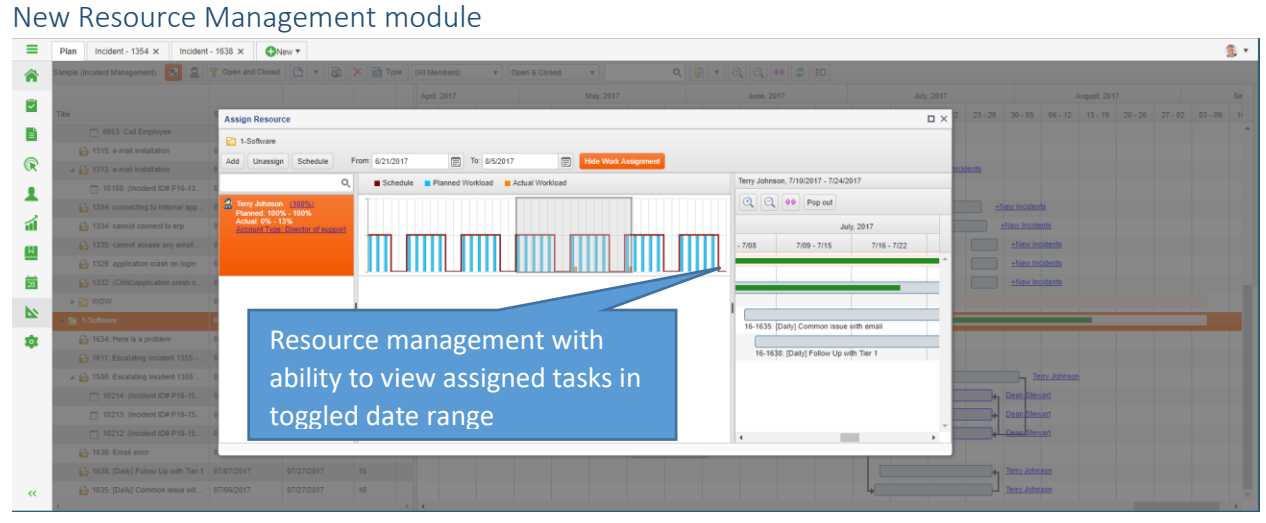

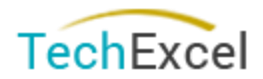

### <span id="page-24-0"></span>New project roll up summary

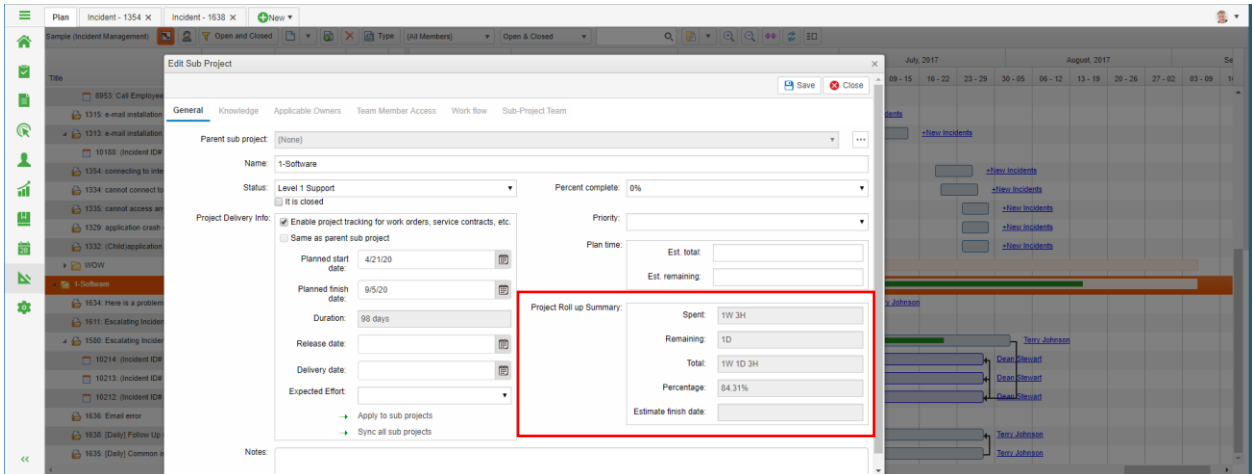

# <span id="page-24-1"></span>Applicable owner same as sub-project team option

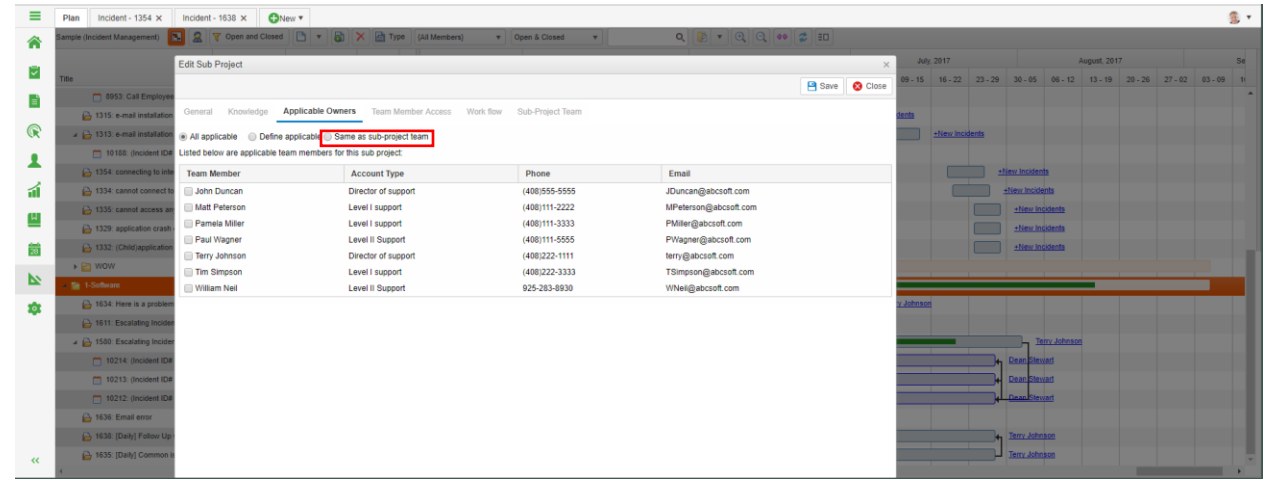

# <span id="page-24-2"></span>Convenience feature UX

### <span id="page-24-3"></span>Open Admin directly from web browser

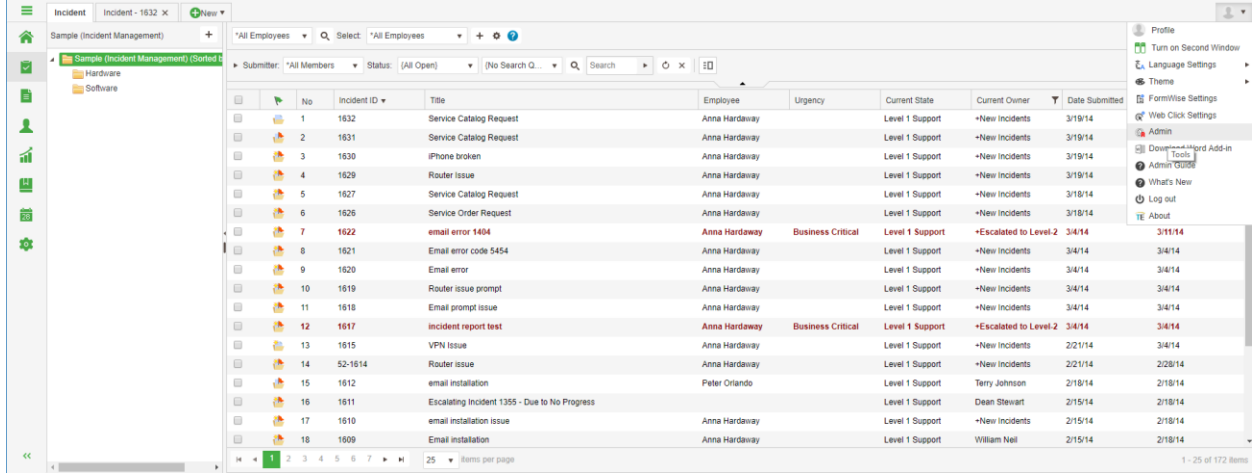

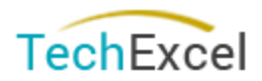

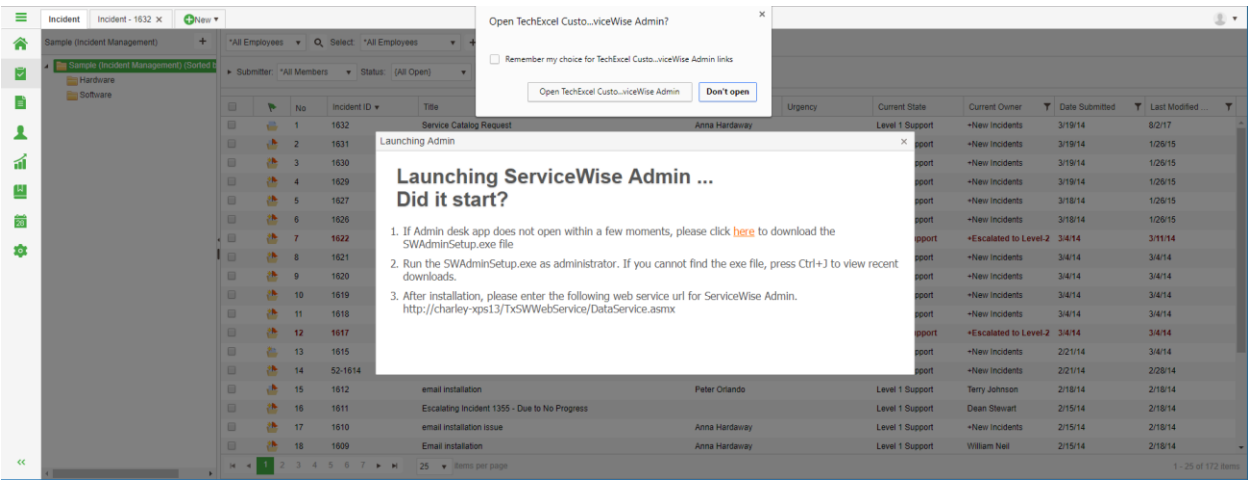

### <span id="page-25-0"></span>Second window

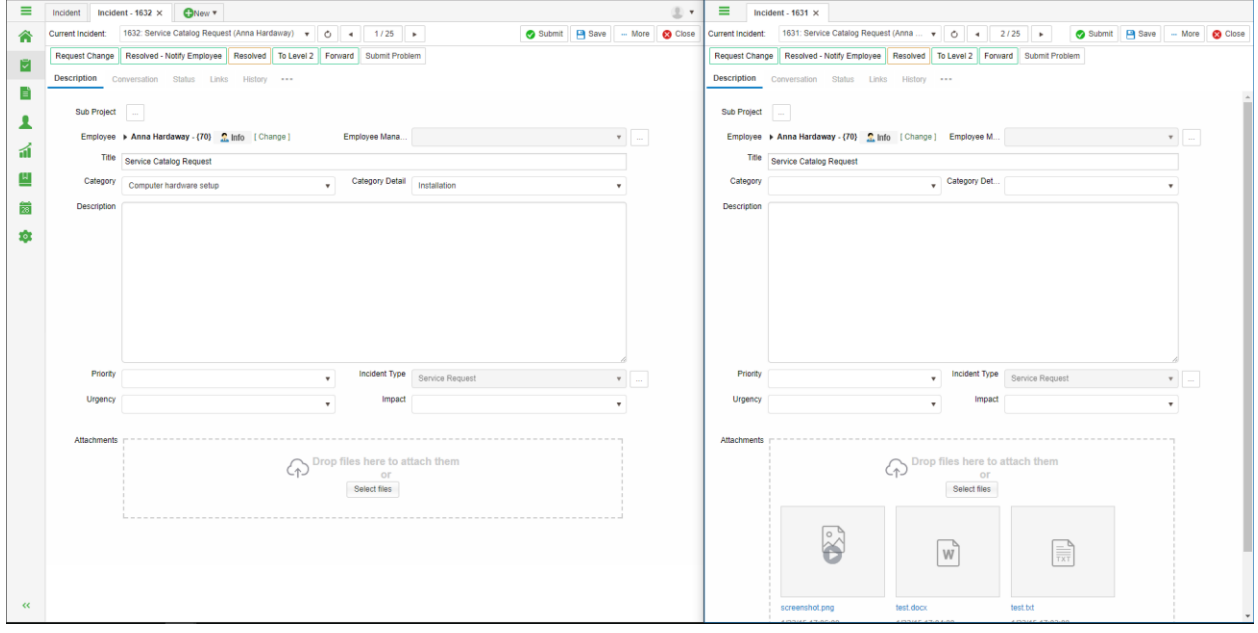

### <span id="page-25-1"></span>Search against merged Incident id to find target incident

When incidents are merged into a target incident, search on the merged incident will return the target incident even if the merged incident is no longer in the system.

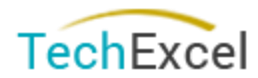

### <span id="page-26-0"></span>Single Sign On now works between DevSuite and CustomerWise/ServiceWise

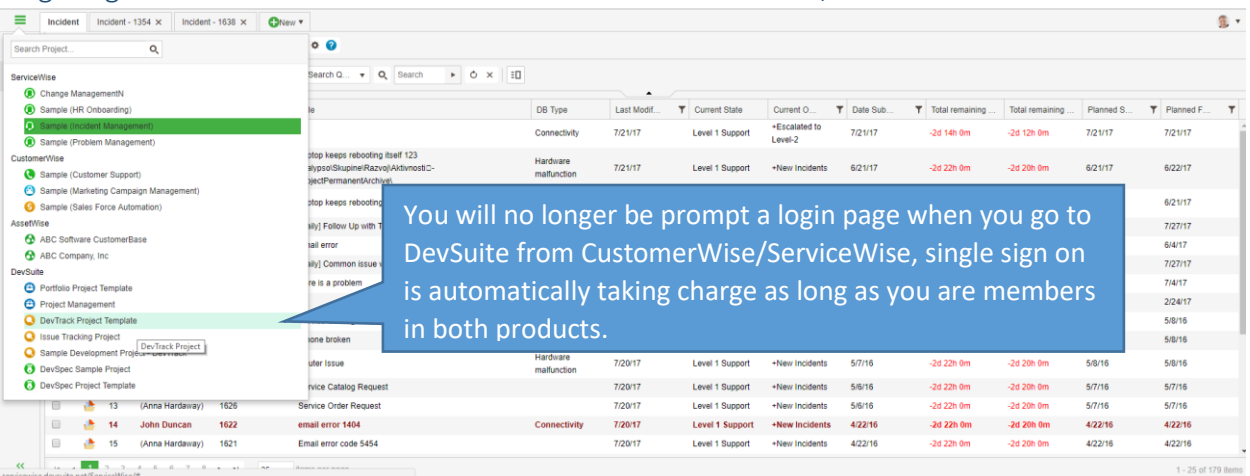

### <span id="page-26-1"></span>Linked incident with mouse over edit

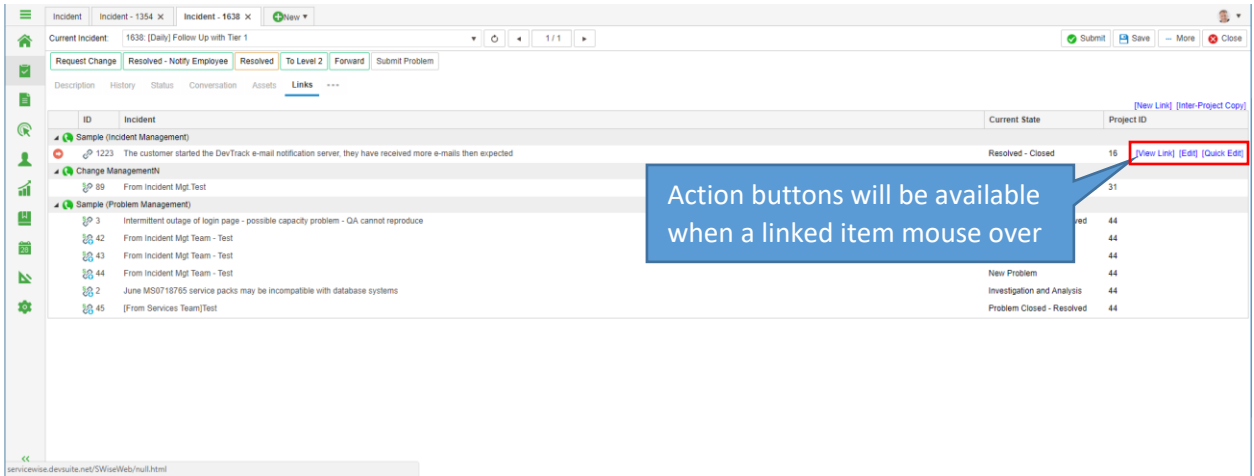

# <span id="page-26-2"></span>Edit button is available when view linkage properties

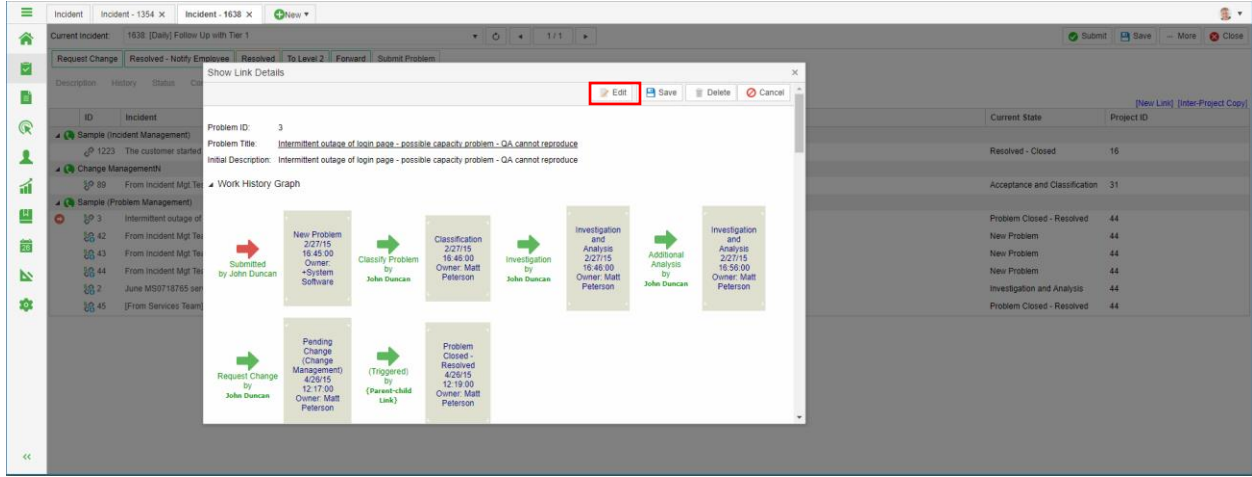

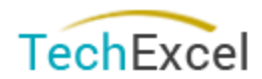

<span id="page-27-0"></span>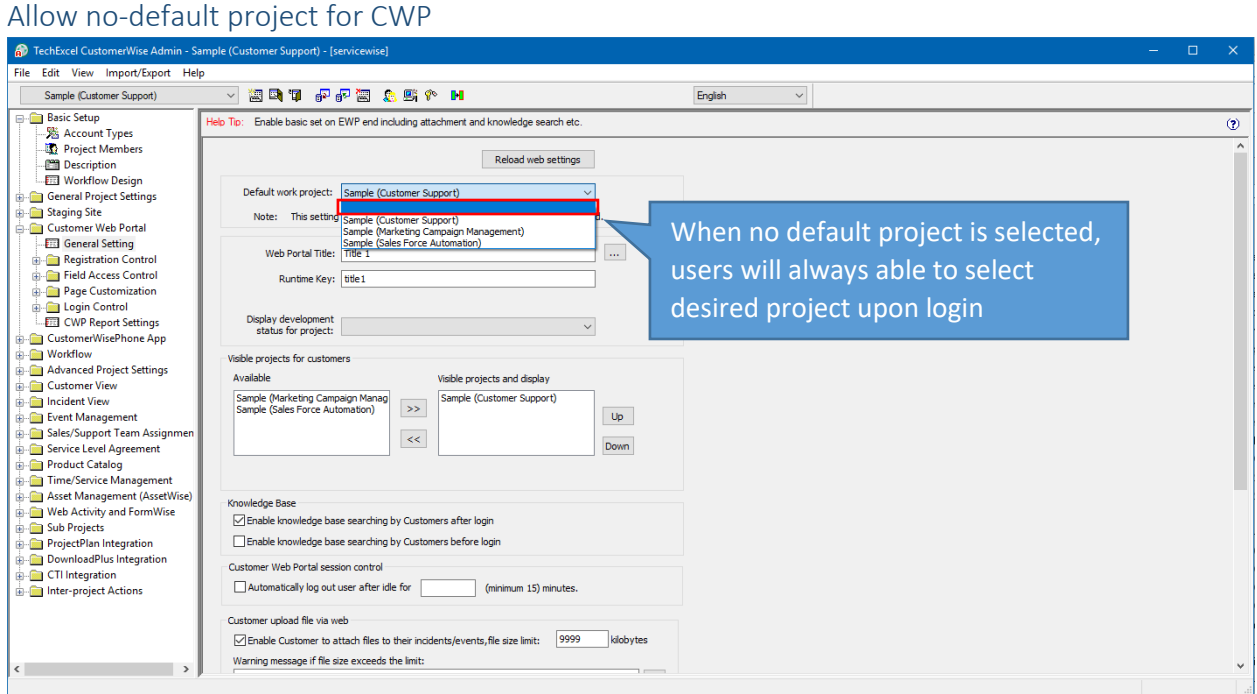

### <span id="page-27-1"></span>Auto-focus on last modified field in Admin

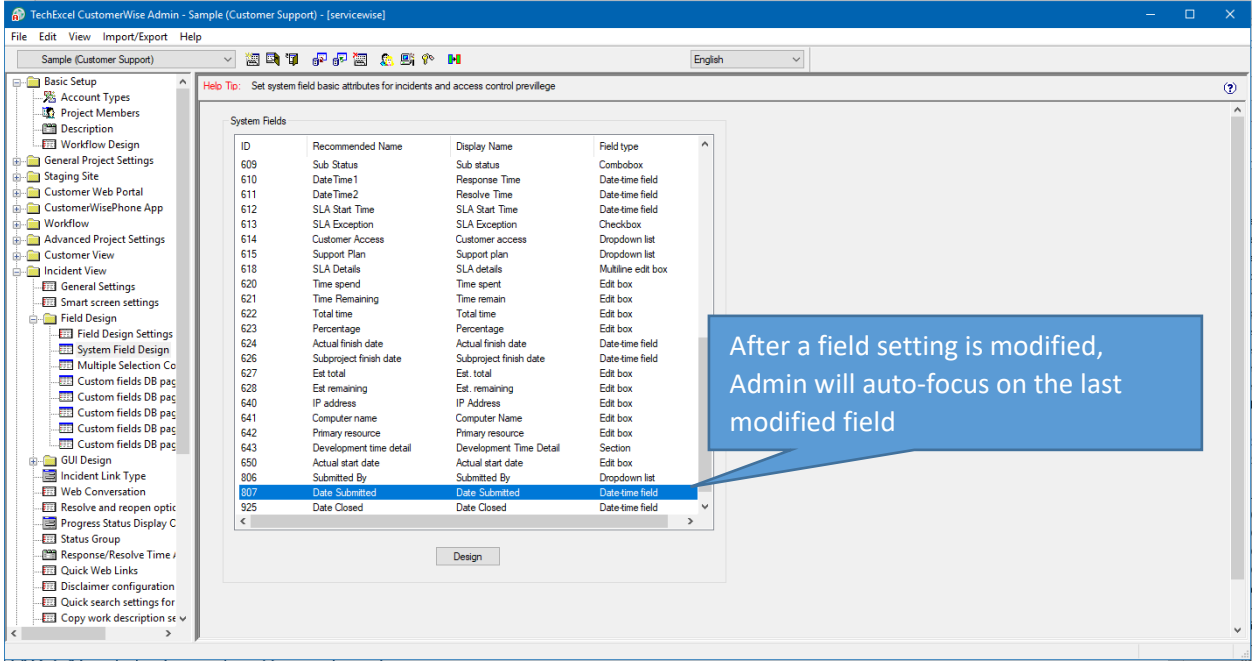

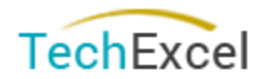

### <span id="page-28-0"></span>Power search (formerly keyword go to)

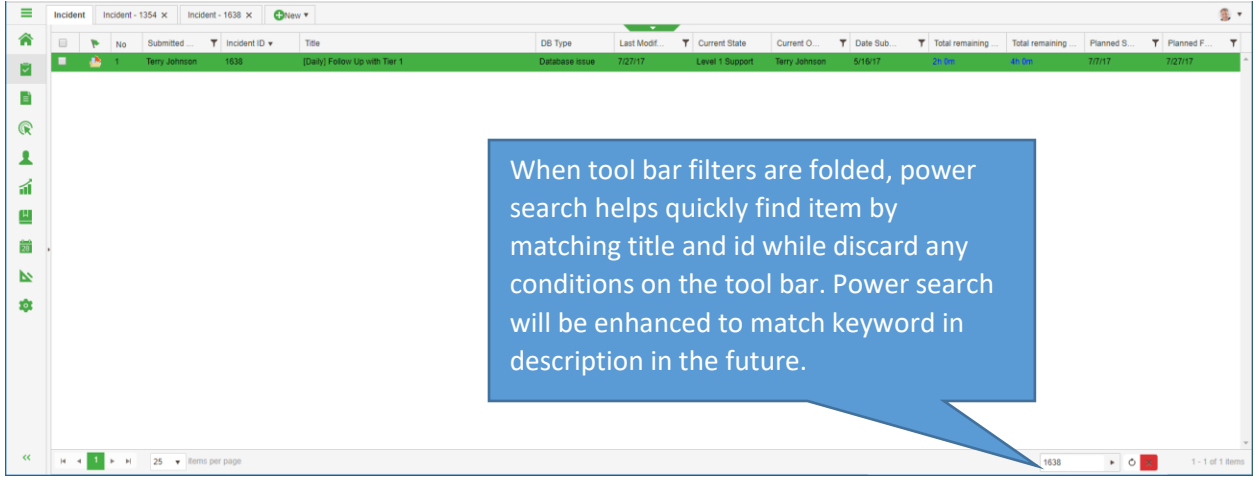

### <span id="page-28-1"></span>Right click on sub-project with auto-select

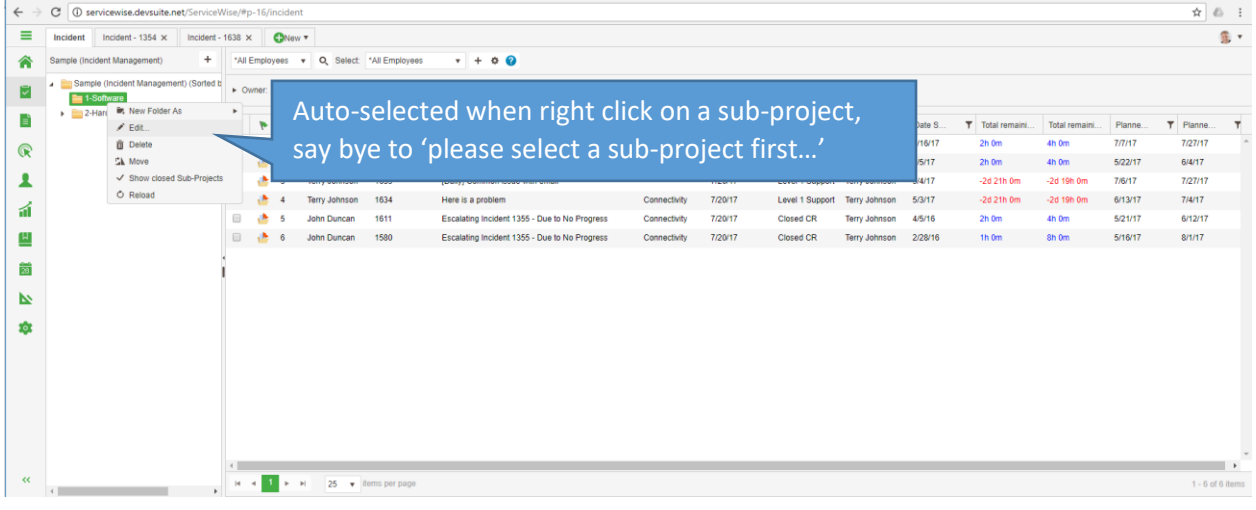

# <span id="page-28-2"></span>No data found with explanation

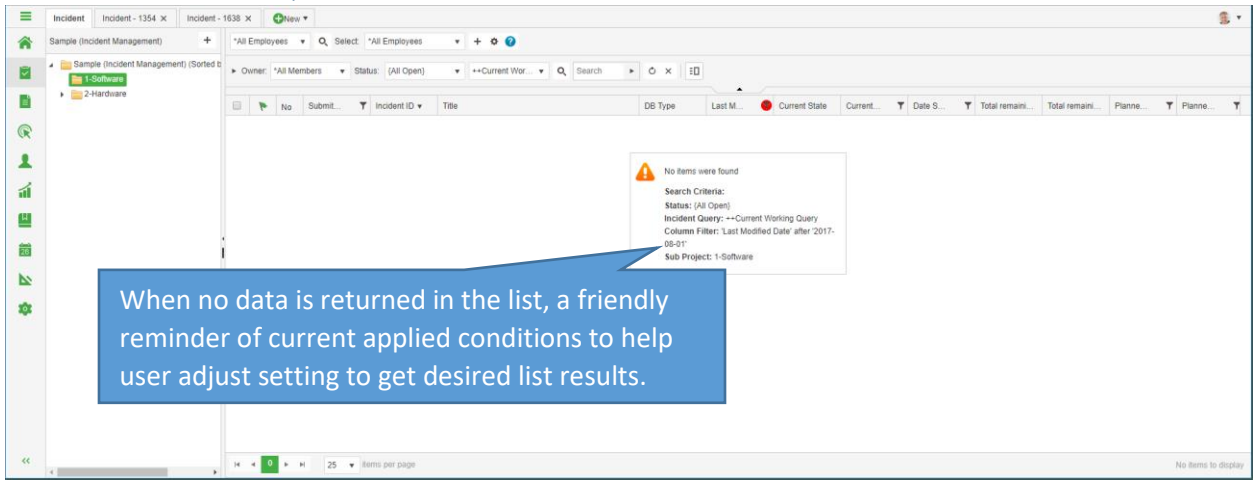

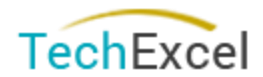

### <span id="page-29-0"></span>Support ctrl-c/v paste image in html editor

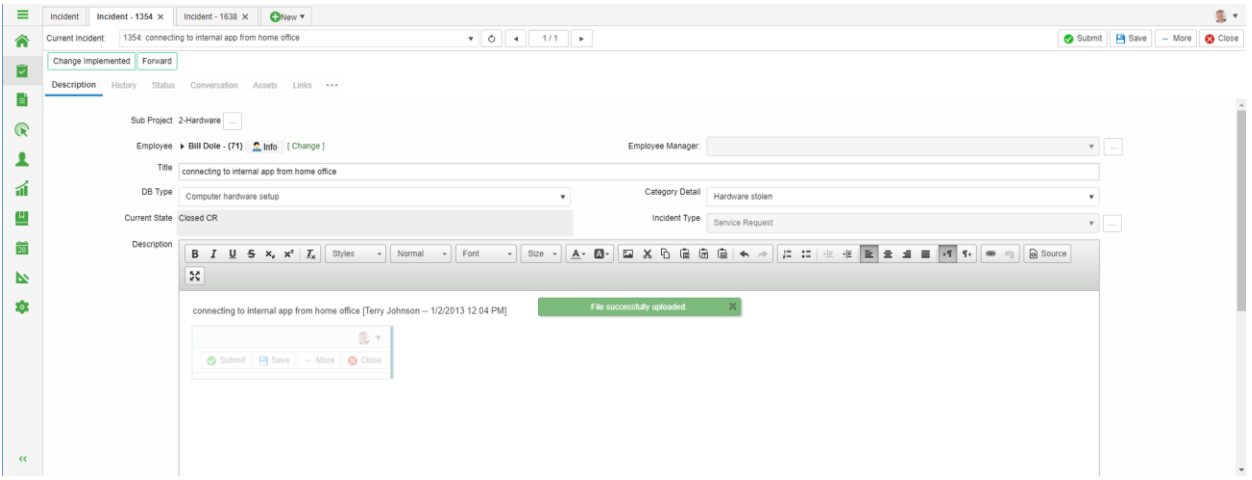

# <span id="page-29-1"></span>Remember last visited tabs

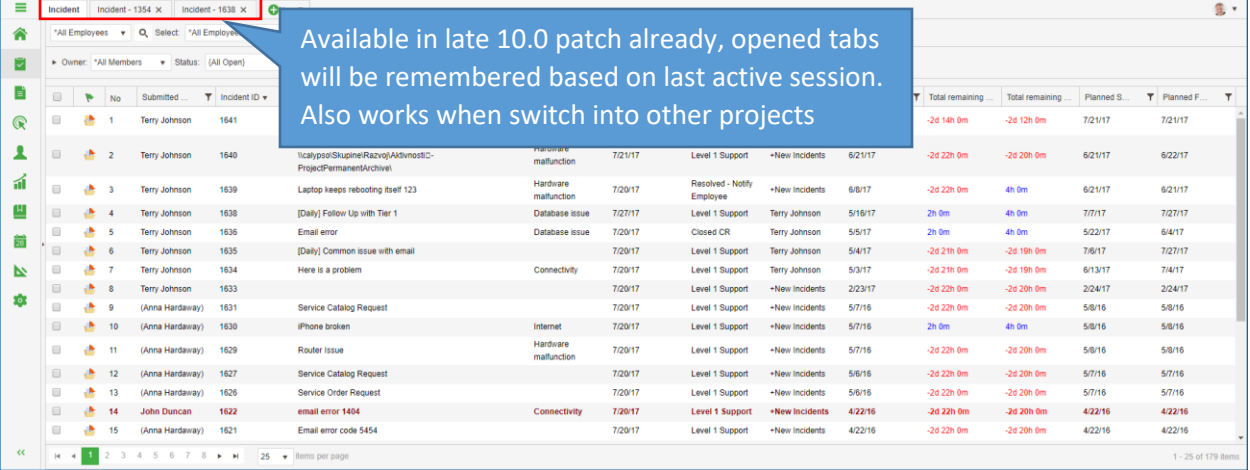

### <span id="page-29-2"></span>Separate show events/ linked incidents

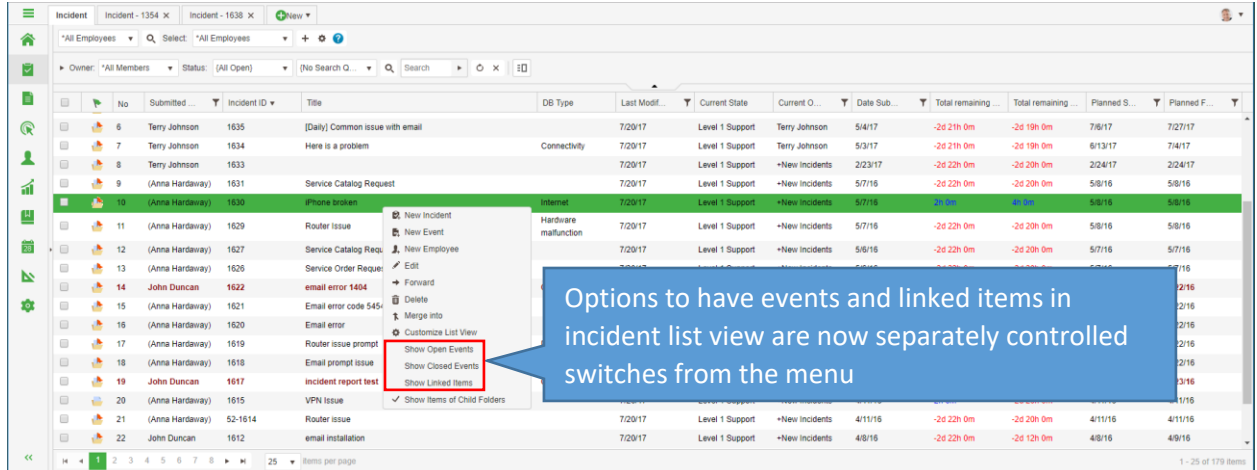

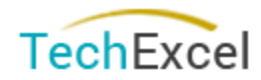

### <span id="page-30-0"></span>Embeddable custom view (custom development required)

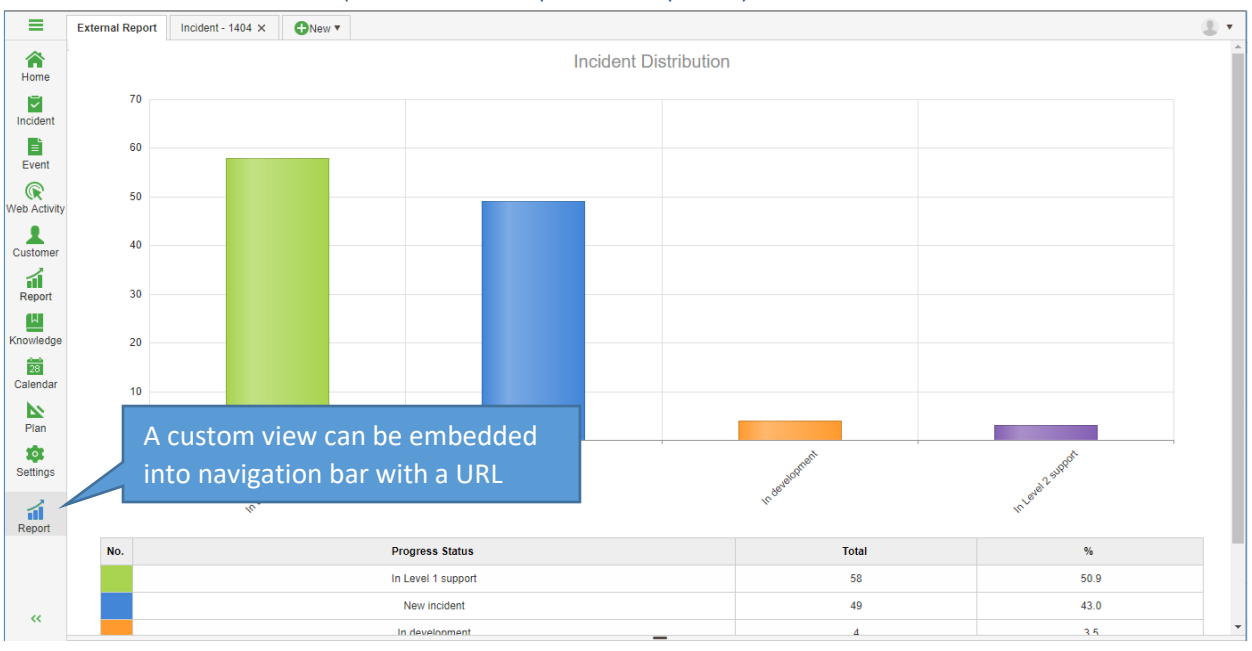

### <span id="page-30-1"></span>Option to turn off event id processing in email retrieval

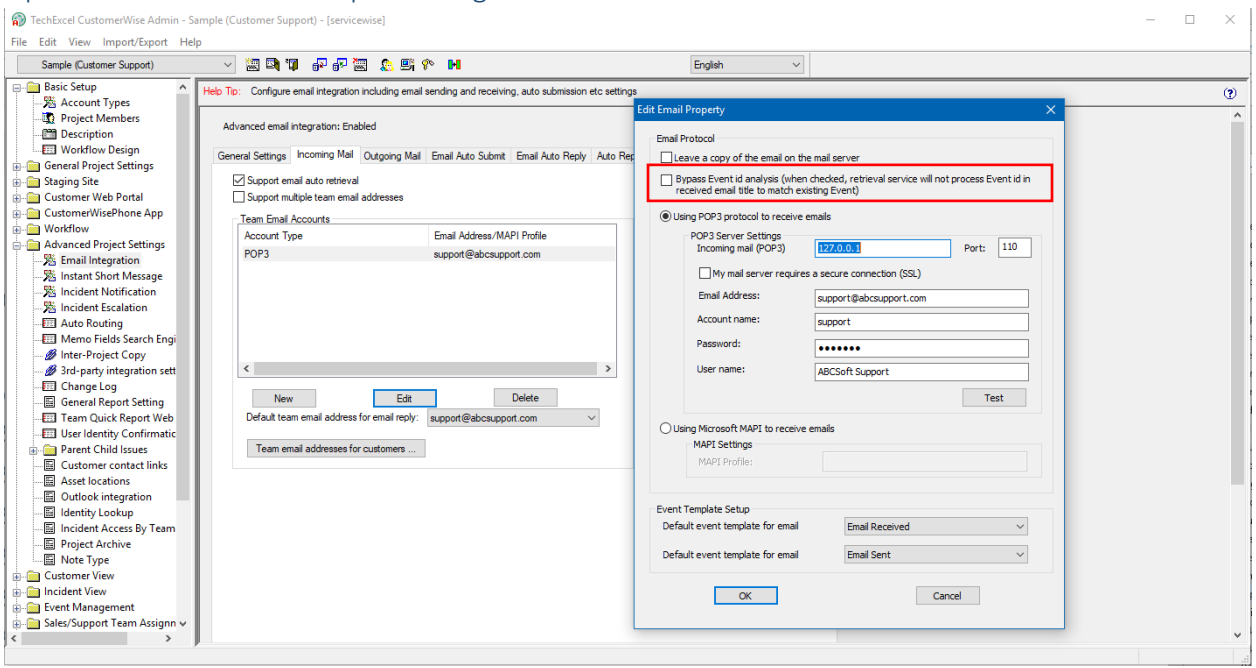

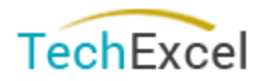

### <span id="page-31-0"></span>AssetWise Web

### <span id="page-31-1"></span>Customer/Employee View available in AssetWise

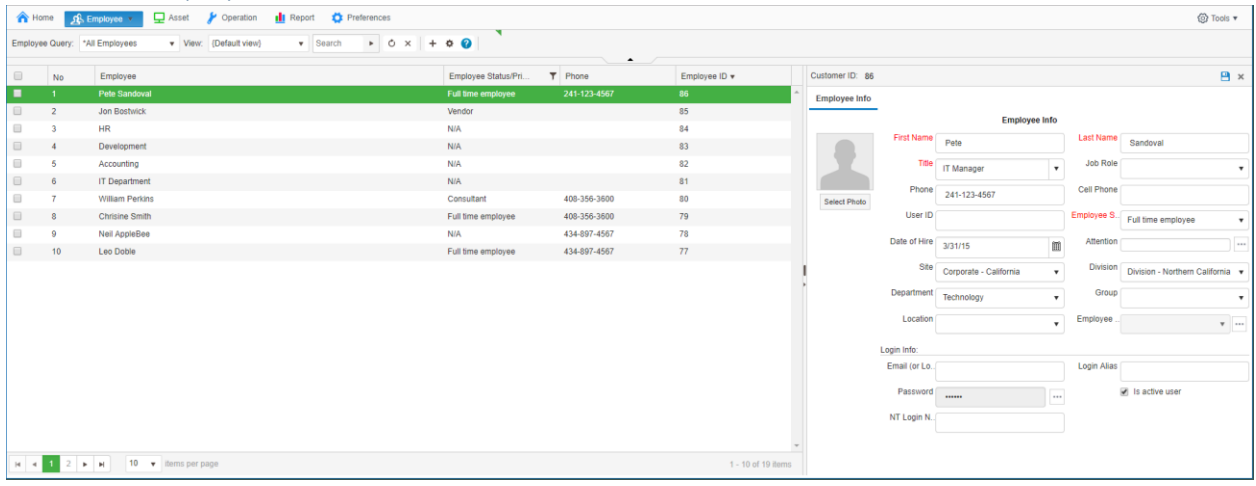

### <span id="page-31-2"></span>**LinkPlus**

### <span id="page-31-3"></span>Owner/status change merged into incident notification

Owner/status change made through LinkPlus API can trigger notification rule to send out emails.

V10.0 or later New email service required.

### <span id="page-31-4"></span>Attachment URL available in XML

Incident and knowledge attachments URL are available to retrieve from returned XML. Refer details API documentation.

Sample:

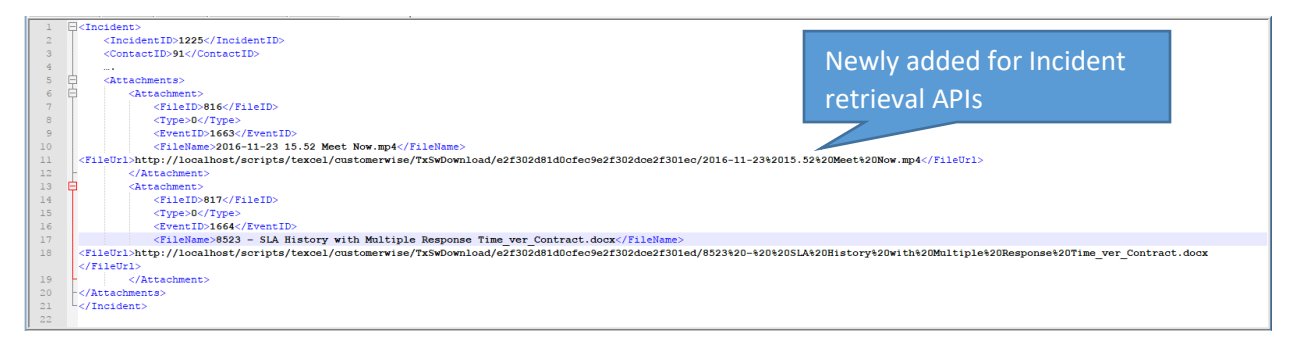

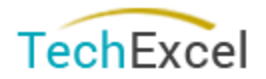

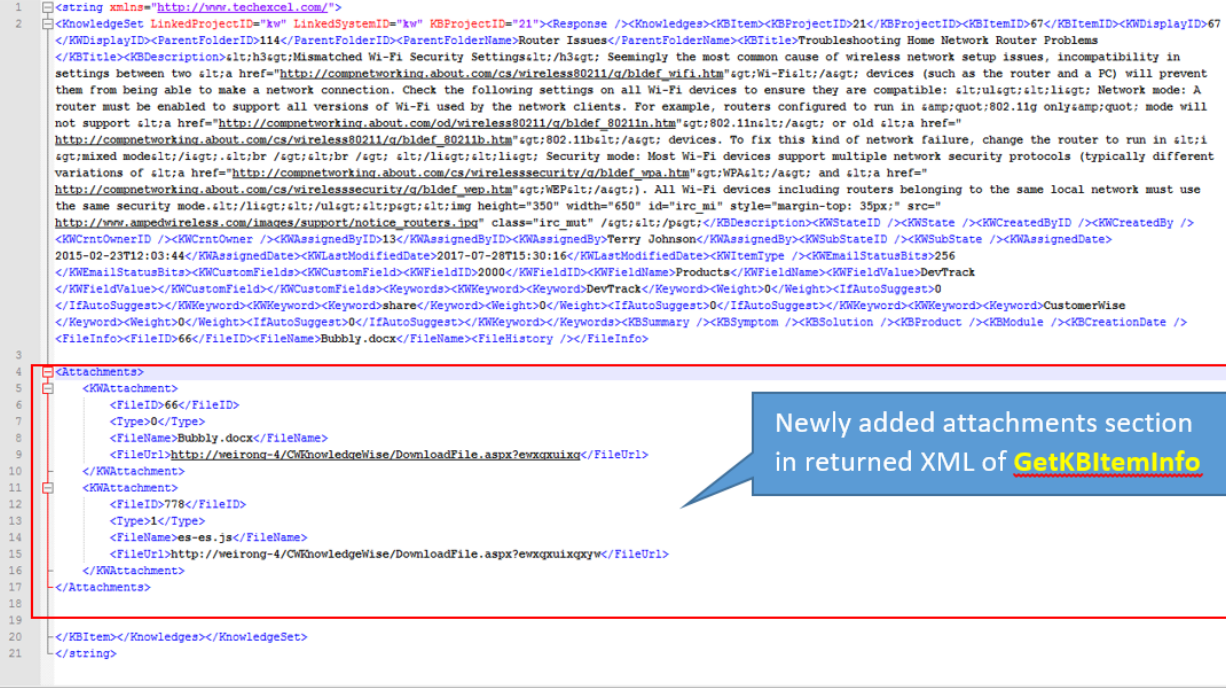

### <span id="page-32-0"></span>Query incident info with date range filter

### Refer details API documentation.

- ConditionNames: PlannedStartDate, PlannedFinishDate
	- o new PlannedStartDate, PlannedFinishDate
- ConditionChoices: 2017-03-10;2017-01-10
	- o new datetime value
- ConditionRelation:0
	- $\circ$  1: OR
	- o other: AND

#### QueryIncidentsInfo

#### **Test**

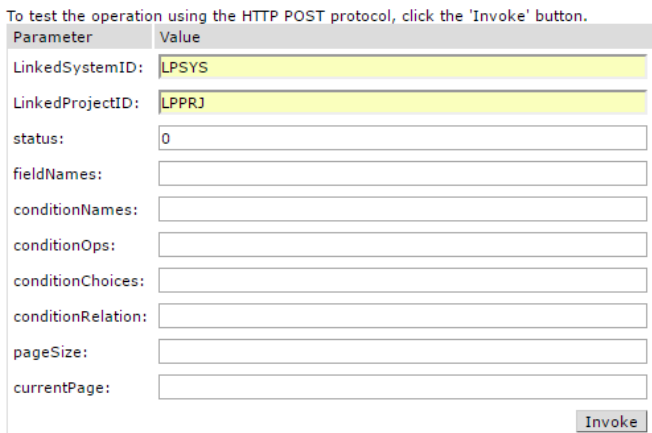

<span id="page-32-1"></span>Query incident info to support paging/sorting

Refer details API documentation.

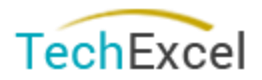

#### QueryIncidentsInfo

add pageSize [INT]

add currentPage [INT]

add "sort" parameter

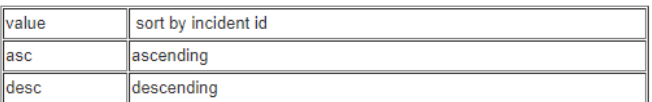

# WsIncident

Click here for a complete list of operations.

### QueryIncidentsInfo

#### **Test**

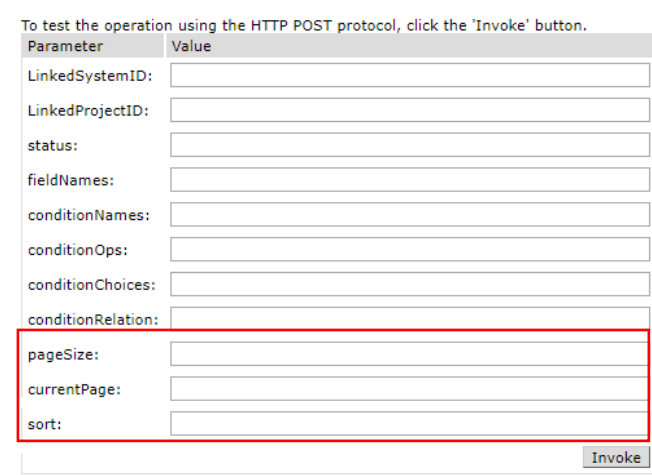

### <span id="page-33-0"></span>CTI Integration

### <span id="page-33-1"></span>New CTI UI

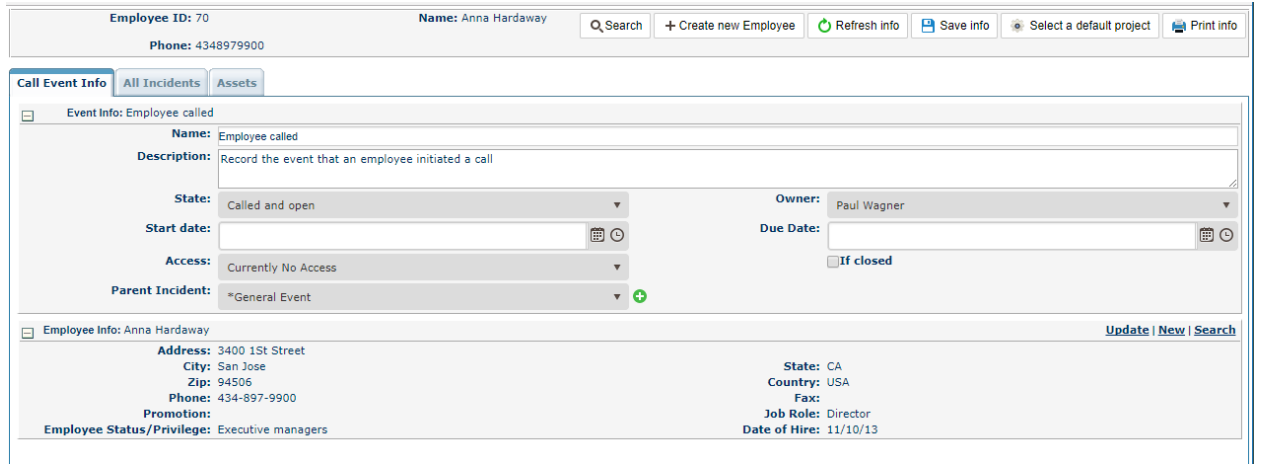

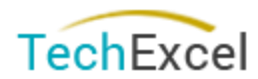

### <span id="page-34-0"></span>Matching multiple user in CTI when numbers are shared among users

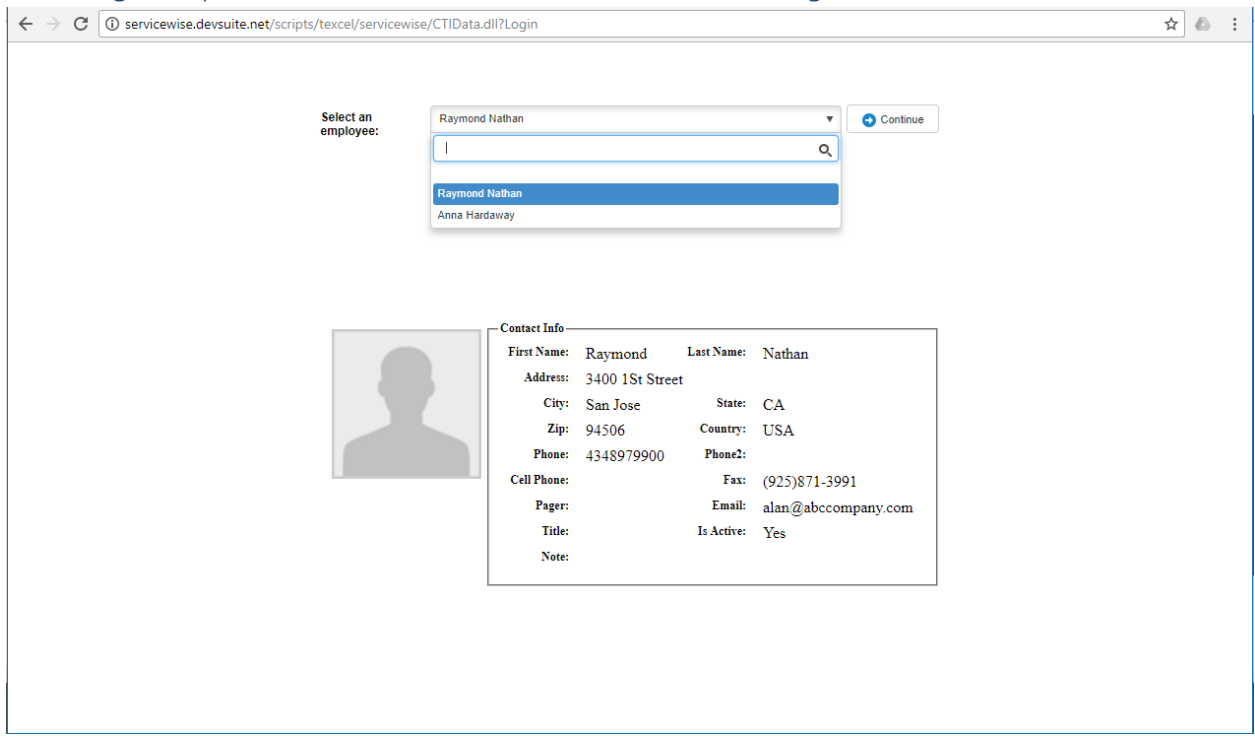

<span id="page-34-1"></span>Reference and changes

<span id="page-34-2"></span>Report view can be closed upon click on 'Submit'

<span id="page-34-3"></span>Duplicate Memo fields 42, 43, 43 in sample solution template have been removed

<span id="page-34-4"></span>Forward page submit/cancel button have been removed

<span id="page-34-5"></span>Inter project copy button are moved to the top

<span id="page-34-6"></span>Setup location now can be configured in a pop up

<span id="page-34-7"></span>Account profile setting on team web has been merged into Tools menu

<span id="page-34-8"></span>New email service will have a dedicated delivering service

<span id="page-34-9"></span>Security has been improved on various areas related to cross site scripting

<span id="page-34-10"></span>Oracle data connector is available for Admin by configuration

<span id="page-34-11"></span>Digitally signed email attachments is supported by mail service